# **BAB III**

## **ANALISIS DAN PERANCANGAN SISTEM**

#### **3.1 Analisis Sistem**

Analisis sistem merupakan suatu proses yang harus dilakukan untuk menentukan permasalahan yang sedang dihadapi. Tahap ini merupakan tahap yang penting, karena analisis yang kurang akurat dapat menyebabkan perancangan sistem *e-learning* akan kurang maksimal, untuk itu diperlukan analisis yang benarbenar sesuai dengan apa yang dibutuhkan oleh pengguna sistem tersebut. Analisis sistem *e-learning* dikaji dalam dua hal utama, yaitu analisis sistem yang sedang berjalan saat ini dan analisis sistem yang diusulkan. Adapun penjelasan masingmasing analisis adalah sebagai berikut.

### **3.1.1 Analisis Sistem yang Berjalan Saat Ini**

Berdasarkan observasi dan penelitian yang dilakukan, sistem pembelajaran di Program Studi Informatika Universitas Sahid Surakarta menggunakan sistem tatap muka dan juga memanfaatkan beberapa *online class platform* yang sudah ada. Sistem pembelajaran tersebut dibagi menjadi beberapa proses, yaitu:

### **1. Pemberian modul pembelajaran**

- a. Dosen memberikan modul pembelajaran kepada mahasiswa saat tatap muka yaitu saat proses pembelajaran berlangsung. Modul pembelajaran dapat berbentuk *hardcopy* ataupun *soft file.*
- b. Apabila modul pembelajaran tersebut berbentuk *soft file*, dosen akan memberikan dengan menggunakan perantara *usb flashdisk*.
- c. Mahasiswa memberikan *copy file* ke mahasiswa yang lain.
- d. Apabila modul pembelajaran tersebut berbentuk *hardcopy* maka dosen akan langsung memberikan modul kepada mahasiswa.
- e. Mahasiswa kemudian mendistribusikan modul tersebut ke mahasiwa yang lain.

### **2. Pengumpulan tugas dan pelaksanaan ujian/***quiz*

Dalam pengumpulan tugas, mahasiswa harus mengumpulkan berkas tugas secara langsung ke ruangan dosen pengajar. Dan juga pelaksanaan ujian/*quiz* masih dilaksanakan secara *offline* pada waktu dan tempat yang sudah ditentukan. Selain itu mahasiswa juga harus aktif berkunjung ke instansi untuk melihat informasi terbaru mengenai jadwal ujian yang akan diadakan serta syarat-syarat untuk mengikuti ujian tersebut.

Alur sistem yang berjalan saat ini dapat dilihat pada Gambar 3.1 di bawah ini.

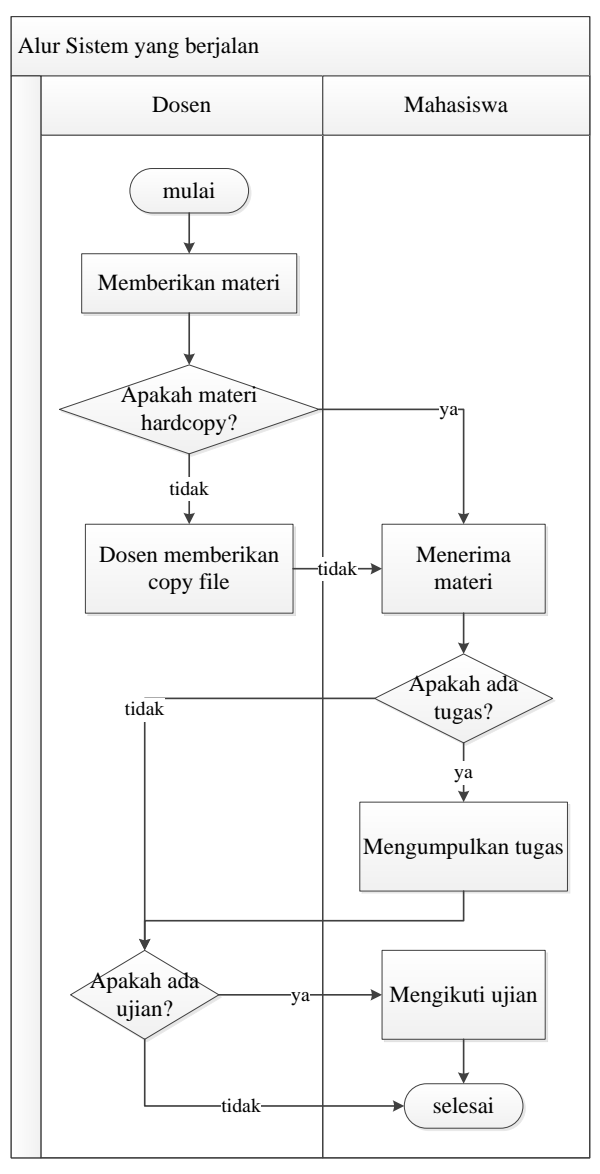

**Gambar 3.1** Alur Sistem Pembelajaran yang berjalan saat ini

### **3.1.2 Analisis Sistem yang Diusulkan**

Berdasarkan latar belakang masalah dan analisis sistem di atas, maka dapat dibangun sistem baru yang berfungsi untuk melakukan pembelajaran *online* di Program Studi Informatika Universitas Sahid Surakarta berbasis aplikasi *web*. Bagan alur sistem dapat dilihat pada Gambar 3.2.

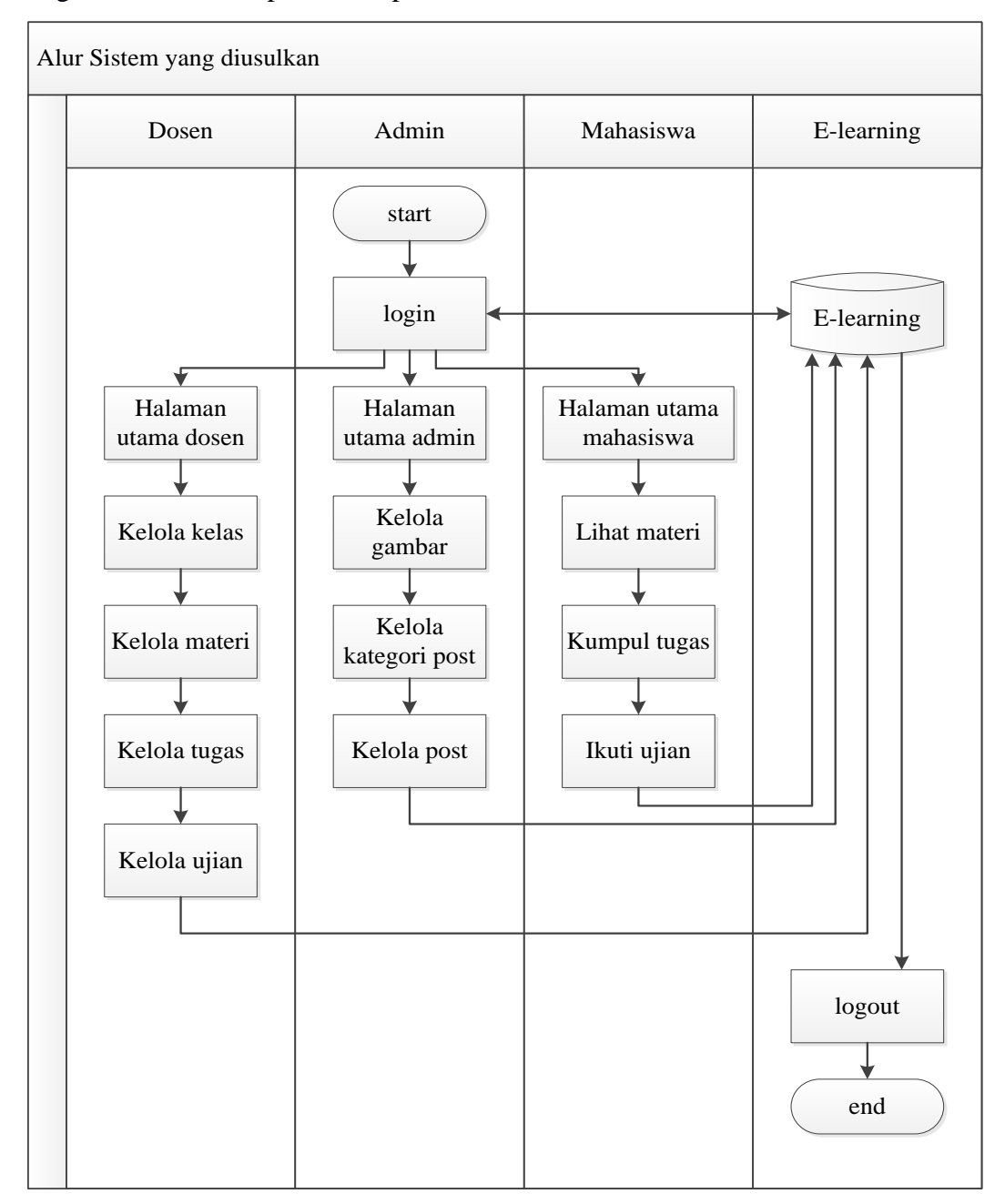

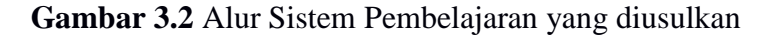

### 1. **Dosen** *login* **ke sistem**

Akun yang sudah terverifikasi dapat digunakan untuk *login* ke sistem. Dosen dapat melakukan *login* dengan mengisi NIDN dan password.

### 2. **Dosen mengelola kelas**

Setelah berhasil masuk ke sistem, dosen dapat membuat kelas baru. Kelas inilah yang nantinya diikuti oleh mahasiswa. Tiap dosen dapat menambahkan lebih dari 1 kelas. Pada setiap kelas yang sudah ditambahkan, dosen dapat menambahkan materi pembelajaran, tugas dan ujian. Setelah itu, dosen harus membuka kelas agar mahasiswa dapat mengikuti kelas tersebut.

### 3. **Mahasiswa** *login* **ke sistem**

Apabila akun mahasiswa sudah diverifikasi, akun tersebut dapat digunakan untuk *login* ke sistem. Mahasiswa dapat *login* dengan memasukkan NIM dan password yang sudah didaftarkan sebelumnya.

### 4. **Mahasiswa bergabung ke kelas**

Mahasiswa harus bergabung ke kelas agar dapat mengikuti kelas. Untuk bergabung di kelas, mahasiswa harus memasukkan kode akses kelas tersebut.

#### 5. **Mahasiswa mengakses materi kuliah**

Setelah berhasil bergabung dengan kelas, mahasiswa dapat mengakses materi kuliah. Mahasiswa dapat melihat dan mengunduh materi tersebut.

### 6. **Mahasiswa melihat dan mengumpulkan tugas**

Mahasiswa dapat melihat detail tugas yang diberikan oleh dosen. Detail tugas tersebut termasuk batas pengumpulan tugas. Pengumpulan tugas dapat dilakukan di sistem.

### 7. **Mahasiswa mengikuti ujian**

Mahasiswa mengikuti ujian yang sudah dijadwalkan oleh dosen. Setelah selesai mengikuti ujian, mahasiswa dapat melihat nilai ujian yang diperoleh.

### 8. **Admin** *login* **ke sistem**

Administrator dapat melakukan *login* ke sistem dengan menggunakan *username* dan *password*. Akun administrator hanya dapat digunakan *login* pada 1 perangkat pada waktu yang bersamaan.

### 9. **Admin mengelola gambar**

Admin yang berhasil *login* ke sistem dapat mengelola halaman depan sistem. Pada halaman depan sistem terdapat *space* yang berisi gambar *slide show*. Gambar yang tampil pada *slide show* tersebut dapat dikelola oleh administrator. Administrator dapat menambahkan dan menghapus gambar.

### 10. **Admin mengelola** *post*

Selain mengelola gambar pada *homepage*, admin juga dapat mengelola postingan yang ada. Administrator dapat menambahkan, mengubah dan menghapus *post* dan kategori *post* yang ada.

### **3.2 Perancangan Sistem**

Perancangan sistem merupakan proses untuk menyusun kerangka dasar sistem agar dapat terealisasi secara baik. Untuk itu digunakan perancangan sistem yang meliputi: teknik normalisasi, tabel relasi, *entity relationship diagram, data flow diagram*, dan kamus data tabel*.* 

### **3.2.1 Teknik Normalisasi**

#### a. Bentuk Tidak Normal

Proses normalisasi merupakan proses pengelompokan data elemen menjadi tabel-tabel yang menunjukkan entitas dan relasinya. Tabel 3.1 merupakan *unnormalized table* atau biasa disebut tabel dengan bentuk tidak normal yang merangkum semua data yang saling berhubungan. Tabel tidak normal ditandai dengan *repeating group* pada datanya.

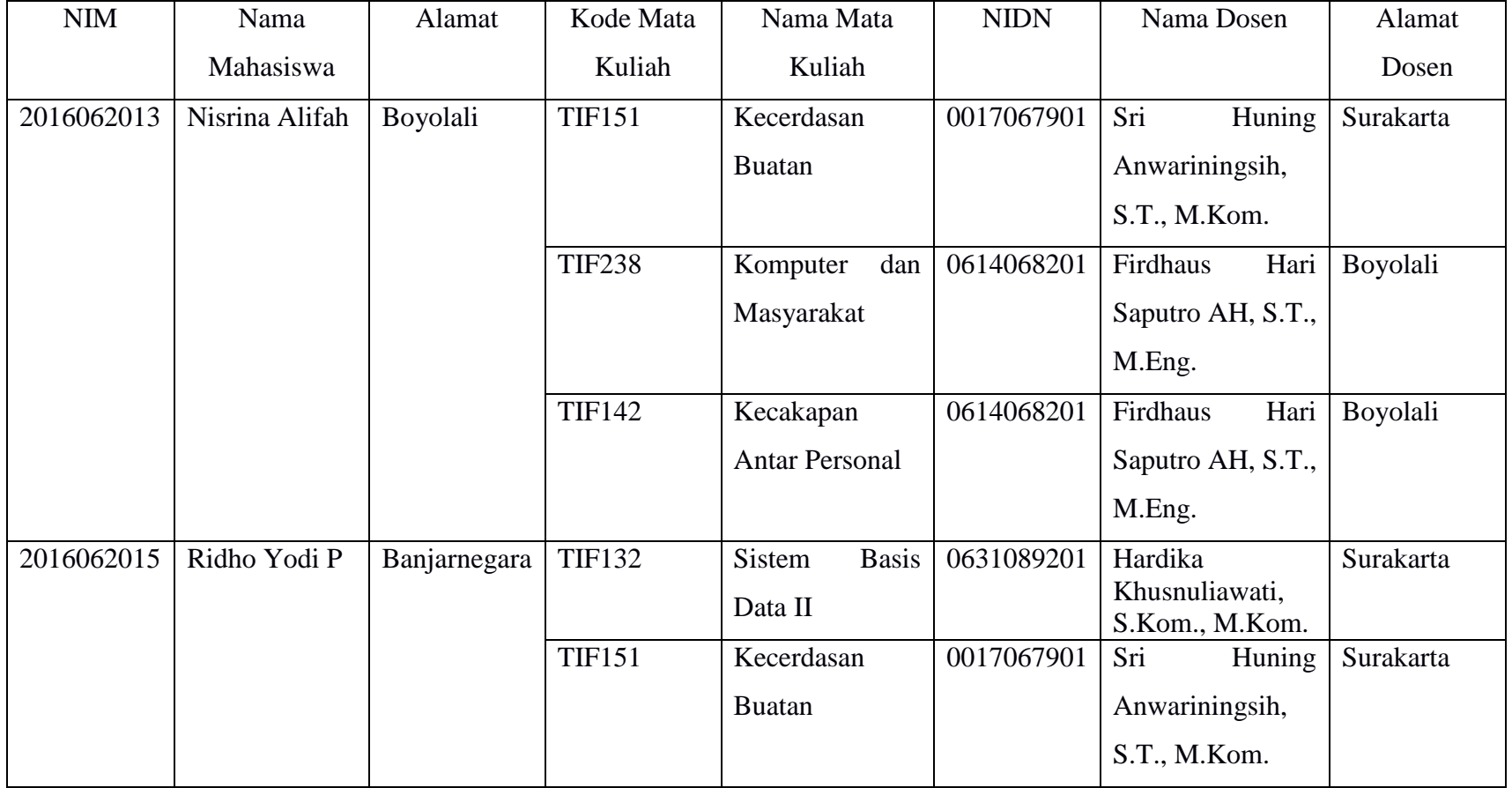

# **Tabel 3.1 Daftar Peserta Mata Kuliah**

Dari *unnormalize table* tersebut, *functional dependency* yang terbentuk adalah :

- 1. NIM : Nama Mahasiswa, Alamat Mahasiswa,.
- 2. Kode Mata Kuliah : Nama Mata Kuliah, Nama Dosen.
- 3. NIDN : Nama Dosen, Alamat Dosen.

#### b. Bentuk normal pertama (1NF)

Dalam relational database tidak diperkenankan adanya *repeating group* karena dapat berdampak terjadinya anomali. Oleh karena itu tahap unnormal akan menghasilkan bentuk normal tahap pertama (1 NF). Normal pertama (1 NF), suatu relasi atau tabel memenuhi normal pertama jika dan hanya jika setiap setiap atribut dari relasi tersebut hanya memiliki nilai tunggal dalam satu baris (*record*).

Tiap *field* hanya satu pengertian, bukan merupakan kumpulan kata yang mempunyai arti ganda dan tidak ada set atribut yang berulang-ulang atau atribut bernilai ganda. Pada data tabel sebelumnya data belum normal sehingga harus diubah kedalam bentuk normal pertama dengan cara membuat baris berisi kolom jumlah yang sama dan setiap kolom hanya mengandung satu nilai.

Bentuk normalisasi pertama (1 NF) ini mempunyai ciri yaitu setiap data dibentuk file datar atau rata *(flat file*), data dibentuk dalam satu *record* dan nilainilai dari *field-field* berupa nilai yang tidak dapat dibagi-bagi lagi. Pada tabel 3.1 ditemukan *multivalue atribut* pada atribut NIM, Nama dan Alamat. Tabel hasil dari 1NF dapat dilihat pada Tabel 3.2.

# **Tabel 3.2 Hasil 1NF**

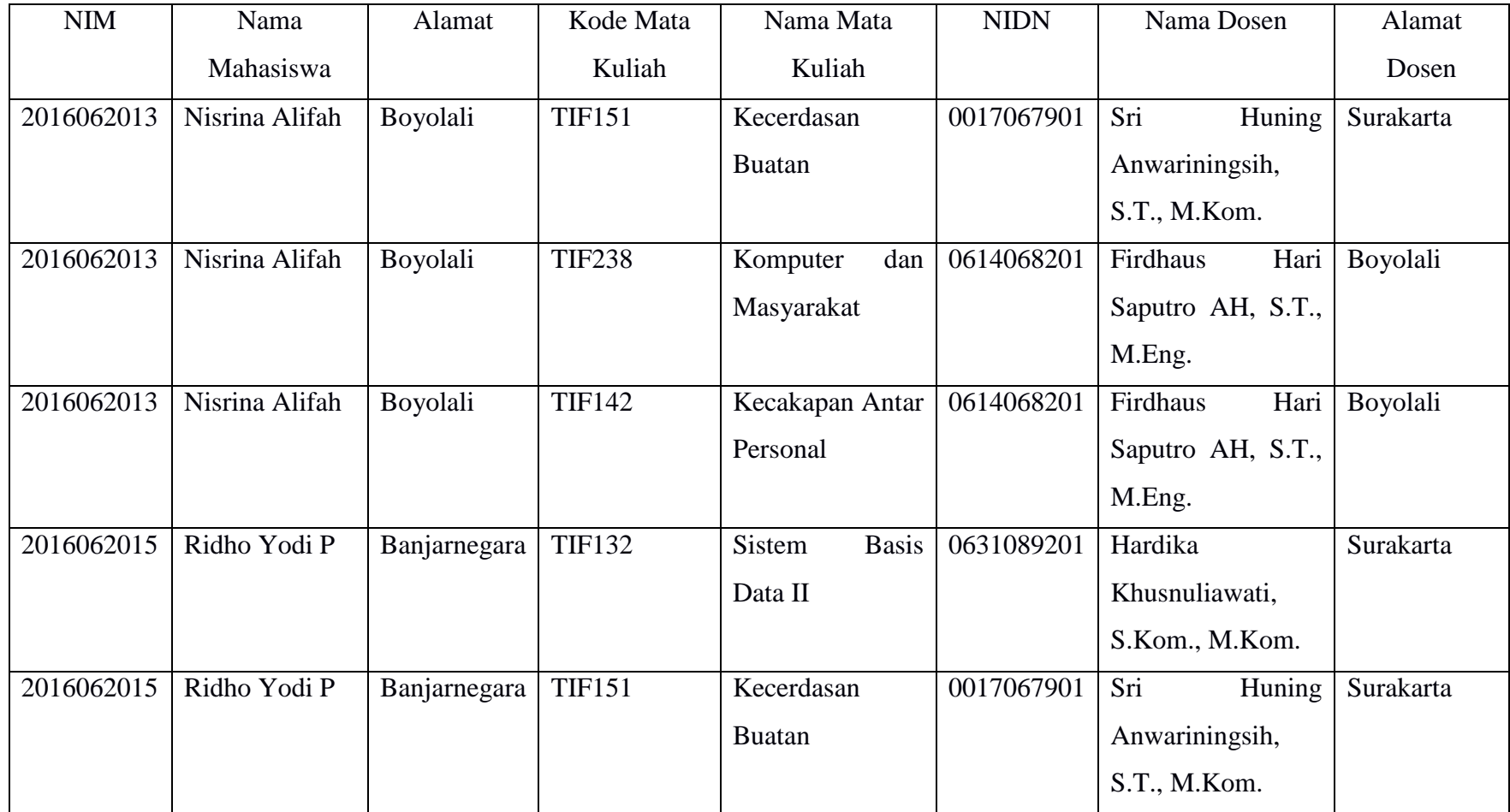

### c. Bentuk norml kedua (2NF)

Dalam perancangan *database relational* yang tidak diperkenankan adalah *partial functional dependency* kepada *primary key*, karena dapat berdampak terjadinya anomali. Suatu relasi memenuhi relasi kedua jika dan hanya jika relasi tersebut memenuhi normal pertama dan setiap atribut yang bukan kunci (*non key*) bergantung secara fungsional terhadap kunci utama (*Primary key*).

Bentuk normal kedua ini mempunyai syarat yaitu bentuk data yang telah memenuhi kriteria bentuk normal pertama. Atribut bukan kunci haruslah bergantung secara fungsional pada kunci utama (*primary key*), sehingga untuk membentuk normal kedua haruslah sudah ditentukan kunci-kunci *field*.

Pada normalisasi tahap ketiga ini, Tabel 3.2 dipecah menjadi 3 tabel. 3 tabel tersebut terdiri dari 1 tabel utama dan 2 tabel tambahan yang berisi sebagai tabel kunci dari atribut yang ada di tabel utama. Hasil dari 2NF dapat dilihat pada Tabel 3.3, Tabel 3.4 dan Tabel 3.5.

| <b>NIM</b> | Nama           | <b>Alamat</b> | Kode Mata     | <b>NIDN</b> |
|------------|----------------|---------------|---------------|-------------|
|            | Mahasiswa      |               | Kuliah        |             |
| 2016062013 | Nisrina Alifah | Boyolali      | <b>TIF151</b> | 0017067901  |
| 2016062013 | Nisrina Alifah | Boyolali      | <b>TIF238</b> | 0614068201  |
| 2016062013 | Nisrina Alifah | Boyolali      | <b>TIF142</b> | 0614068201  |
| 2016062015 | Ridho Yodi P   | Banjarnegara  | <b>TIF132</b> | 0631089201  |
| 2016062015 | Ridho Yodi P   | Banjarnegara  | <b>TIF151</b> | 0017067901  |

**Tabel 3.3 Daftar Peserta Mata Kuliah (2NF)**

**Tabel 3.4 Daftar Mata Kuliah (2NF)**

| Kode Mata Kuliah | Nama Mata Kuliah         |
|------------------|--------------------------|
| <b>TIF151</b>    | Kecerdasan Buatan        |
| <b>TIF238</b>    | Komputer dan Masyarakat  |
| TIF142           | Kecakapan Antar Personal |
| <b>TIF132</b>    | Sistem Basis Data II     |

| <b>NIDN</b> | Nama Dosen                                         | <b>Alamat</b> |
|-------------|----------------------------------------------------|---------------|
| 0017067901  | Sri Huning Anwariningsih, S.T., M.Kom.   Surakarta |               |
| 0614068201  | Firdhaus Hari Saputro AH, S.T., M.Eng.             | Boyolali      |
| 0631089201  | Hardika Khusnuliawati, S.Kom., M.Kom.              | Surakarta     |

**Tabel 3.5 Daftar Dosen (2NF)**

d. Bentuk normal ketiga (3NF)

Dalam perancangan database relational tidak diperkenankan adanya *transitive dependency* karena dapat berdampak terjadinya anomali. Oleh karena itu harus dilakukan normalisasi tahap ketiga (3 NF). Suatu relasi memenuhi normal ketiga jika dan hanya jika relasi tersebut memenuhi normal kedua dan setiap atribut bukan kunci (*non key*) tidak mempunyai *transitive functional dependency*.

Bentuk normal ketiga (3 NF) ini relasi haruslah dalam bentuk normal kedua dan semua atribut bukan kunci utama tidak punya hubungan transitif. Artinya setiap atribut bukan kunci harus bergantung hanya pada *primary k*ey secara keseluruhan, dan bentuk normalisasi ketiga sudah didapat tabel yang optimal. Hasil dari normalisasi tahap ketiga dapat dilihat pada Tabel 3.6, Tabel 3.7, Tabel 3.8 dan Tabel 3.9.

| NIM        | Kode Mata Kuliah |
|------------|------------------|
| 2016062013 | <b>TIF151</b>    |
| 2016062013 | <b>TIF238</b>    |
| 2016062013 | TIF142           |
| 2016062015 | <b>TIF132</b>    |
| 2016062015 | <b>TIF151</b>    |

**Tabel 3.6 Daftar Peserta Mata Kuliah (3NF)**

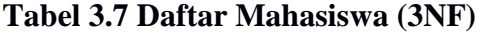

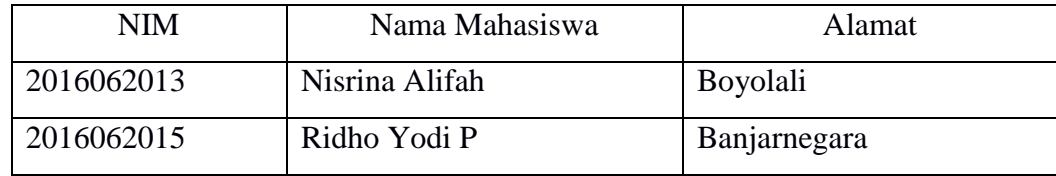

| Kode Mata Kuliah | Nama Mata Kuliah         | <b>NIDN</b> |
|------------------|--------------------------|-------------|
| <b>TIF151</b>    | Kecerdasan Buatan        | 0017067901  |
| <b>TIF238</b>    | Komputer dan Masyarakat  | 0614068201  |
| TIF142           | Kecakapan Antar Personal | 0614068201  |
| <b>TIF132</b>    | Sistem Basis Data II     | 0631089201  |

**Tabel 3.8 Daftar Mata Kuliah (3NF)**

**Tabel 3.9 Daftar Dosen (3NF)**

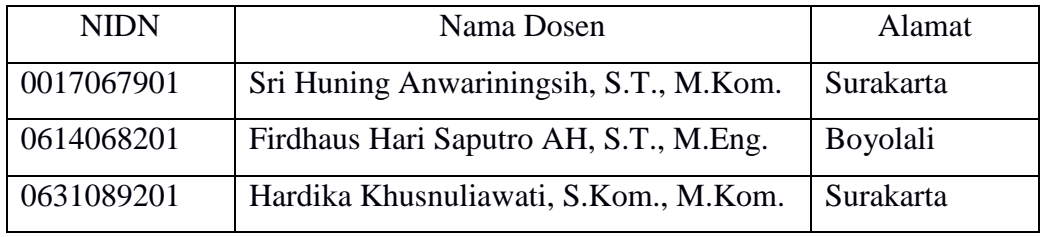

Dikarenakan data yang didapatkan saat penelitian hanya 1 tabel dan kebutuhan sistem, peneliti menambahkan tabel selain hasil dari normalisasi 3NF di atas. Tabel yang ditambahkan berkaitan dengan 3 kebutuhan utama sistem, yaitu kelola materi, kelola tugas, dan kelola ujian. Selain kebutuhan utama sistem, terdapat kebutuhan tambahan sistem yaitu kelola *homepage.* Terdapat 9 tabel yang ditambahkan. 2 tabel berkaitan dengan menu kelola materi, 2 tabel berkaitan dengan menu kelola tugas dan 5 tabel berkaitan dengan menu kelola ujian.

### **3.2.2 Tabel Relasi**

Terdapat 3 macam relasi tabel *database*, yaitu *one-to-one, one-to-many* dan *many-to-many*. Relasi *one-to-one* adalah relasi yang terjadi ketika setiap satu baris data pada tabel pertama hanya berhubungan dengan satu baris pada tabel kedua. Sedangkan relasi *one-to-many* relasi yang terjadi ketika setiap satu baris data pada tabel pertama berhubungan dengan lebih dari satu baris pada tabel kedua. Pada relasi *many-to-many*, relasi akan menghasilkan tabel baru yang disebut dengan tabel relasi. Relasi ini terjadi ketika satu baris data pada tabel A berhubungan dengan lebih dari 1 baris pada tabel A dan sebaliknya.

Pada sistem ini terdapat 13 tabel yang saling berelasi. Pada Gambar 3.3 dijelaskan relasi antar tabel yang ada. PK menandakan atribut pada tabel tersebut merupakan *primary key* dan FK menandakan atribut pada tabel tersebut merupakan *foreign key* dari tabel lain yang ditunjukan dengan arah panah.

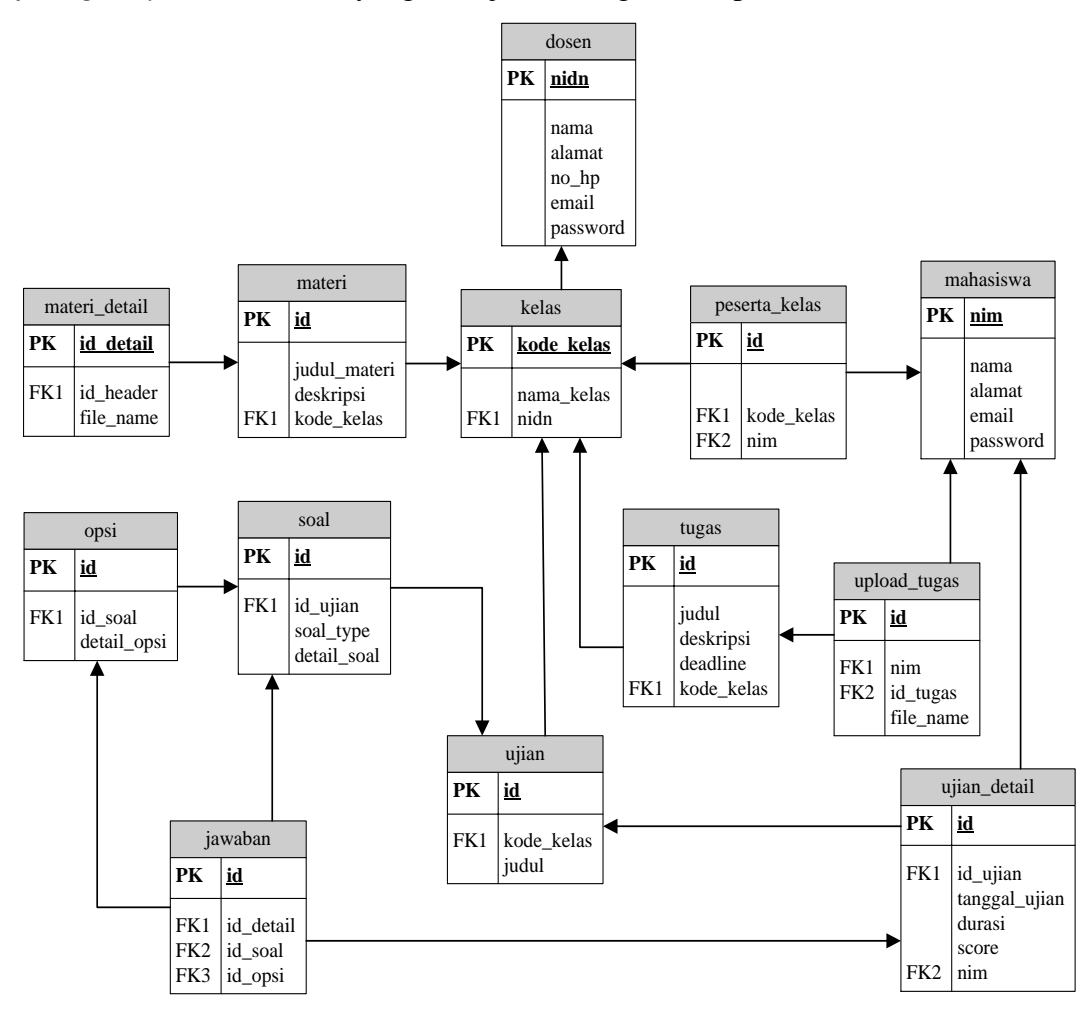

**Gambar 3.3** Relasi Antar Tabel

### **3.2.3** *Entity Relationship Diagram*

*Entity Relationship Diagram* (ERD) merupakan diagram yang mendeskripsikan gambaran luas perancangan sistem*.* Entitas pada pemodelan basis data merujuk kepada orang, benda, fakta, kejadian yang memiliki keberadaan yang unik dan berbeda. Langkah awal dalam memodelkan basis data adalah dengan mengidentifikasi entitas yang ada. Berikut adalah rancangan ERD sistem ini pada Gambar 3.4.

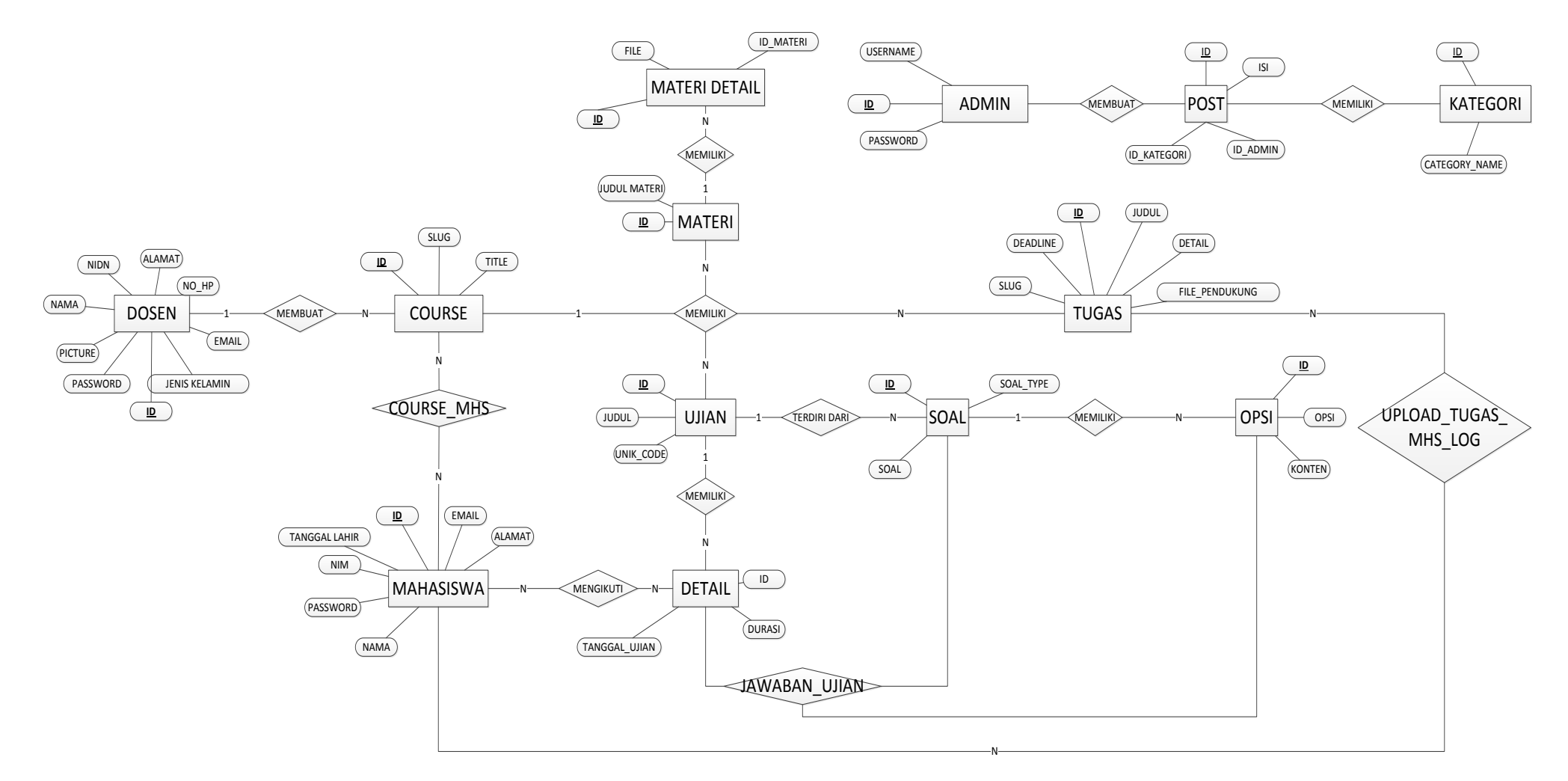

**Gambar 3.4** *Entity Realtionship Diagram* Sistem *E-learning*

## **3.2.4 Kamus Data Tabel**

## **3.2.4.1 Tabel Administrator**

**Tabel 3.10** Kamus Data Tabel Administrator

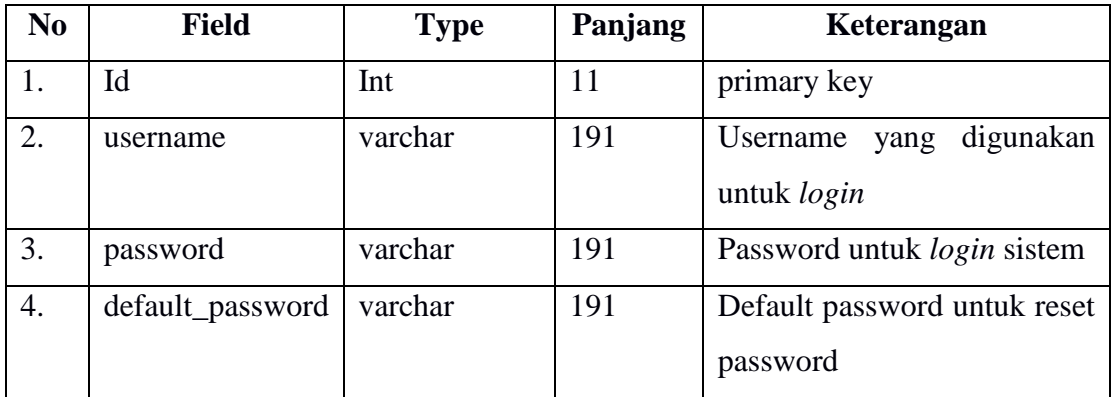

## **3.2.4.2 Tabel Dosen**

**Tabel 3.11** Kamus Data Tabel Dosen

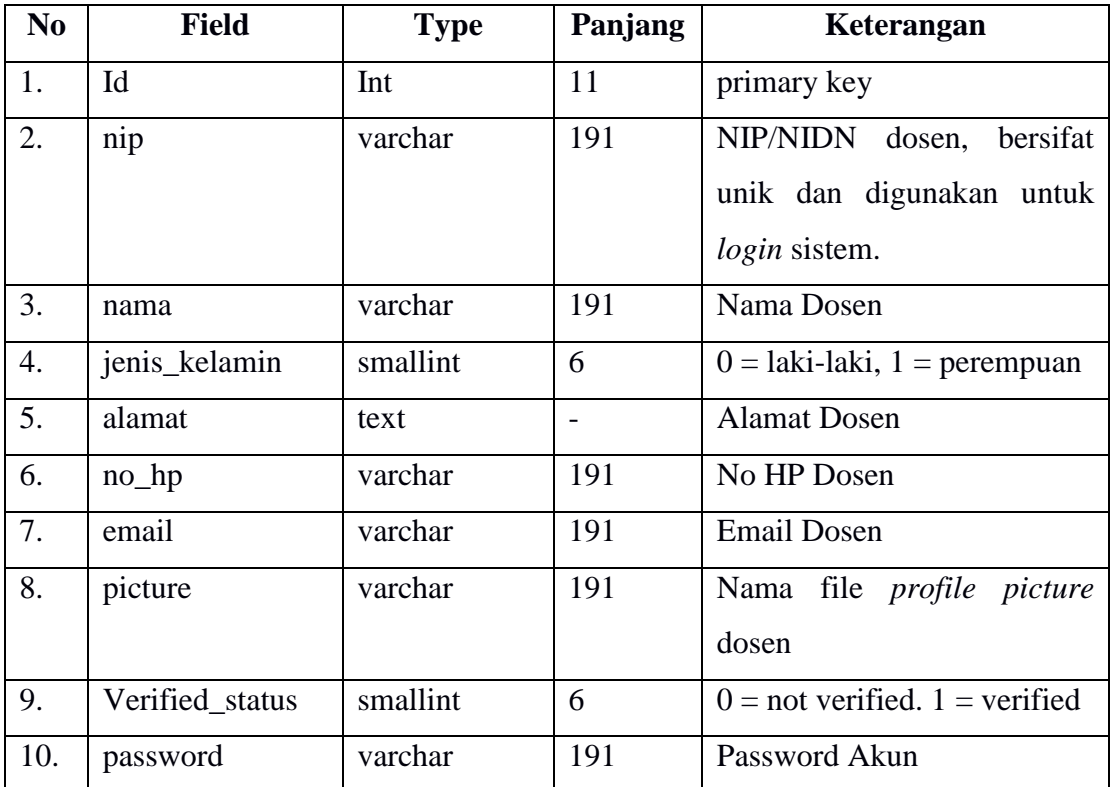

# **3.2.4.3 Tabel Mahasiswa**

**Tabel 3.12** Kamus Data Tabel Mahasiswa

| N <sub>0</sub> | <b>Field</b>  | <b>Type</b> | Panjang | Keterangan                                                                        |
|----------------|---------------|-------------|---------|-----------------------------------------------------------------------------------|
| 1.             | Id            | Int         | 11      | primary key                                                                       |
| 2.             | nim           | varchar     | 191     | mahasiswa,<br><b>NIM</b><br>bersifat<br>unik dan digunakan untuk<br>login sistem. |
| 3.             | nama          | varchar     | 191     | Nama Mahasiswa                                                                    |
| 4.             | email         | varchar     | 191     | Email Mahasiswa                                                                   |
| 5.             | alamat        | text        |         | Alamat Mahasiswa                                                                  |
| 6.             | password      | varchar     | 191     | Password Akun                                                                     |
| 7.             | tanggal_lahir | varchar     | 191     | Tanggal Lahir Mahasiswa                                                           |
| 8.             | picture       | varchar     | 191     | Nama file <i>profile picture</i><br>mahasiswa                                     |

# **3.2.4.4 Tabel** *Course*

# **Tabel 3.13** Kamus Data Tabel *Course*

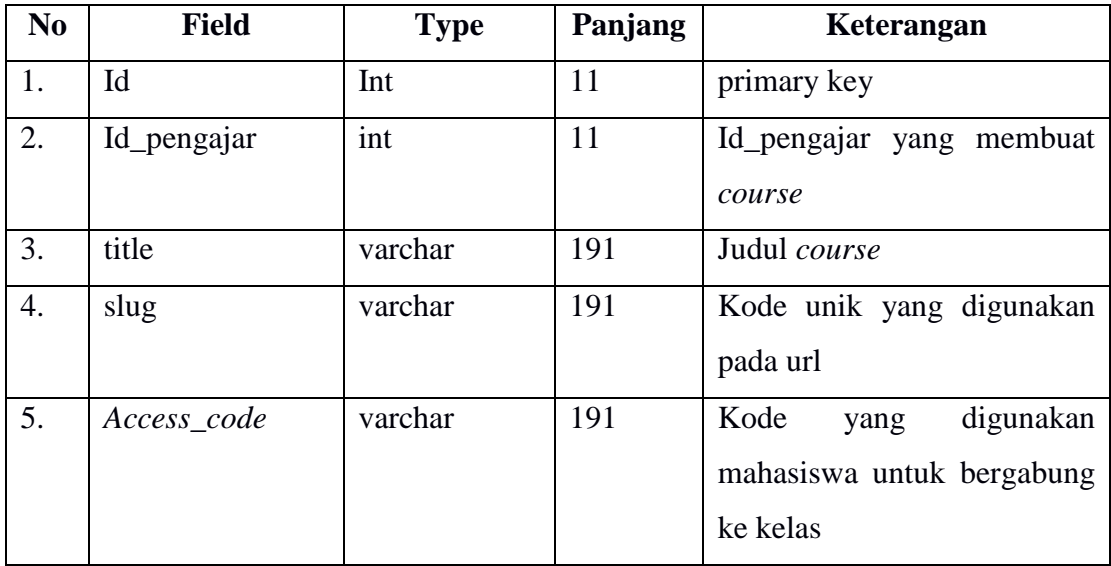

**Tabel 3.14** Kamus Data Tabel *Course* Mahasiswa

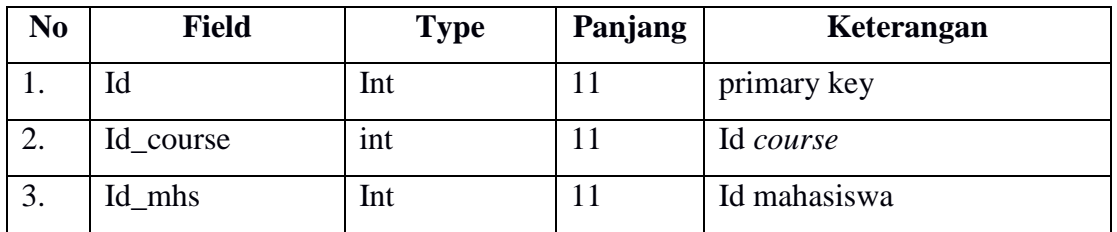

## **3.2.4.6 Tabel Materi**

**Tabel 3.15** Kamus Data Tabel Materi

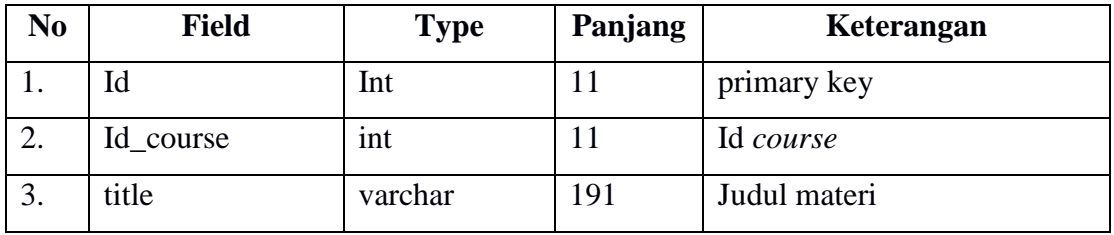

# **3.2.4.7 Tabel Materi Detail**

**Tabel 3.16** Kamus Data Tabel Materi Detail

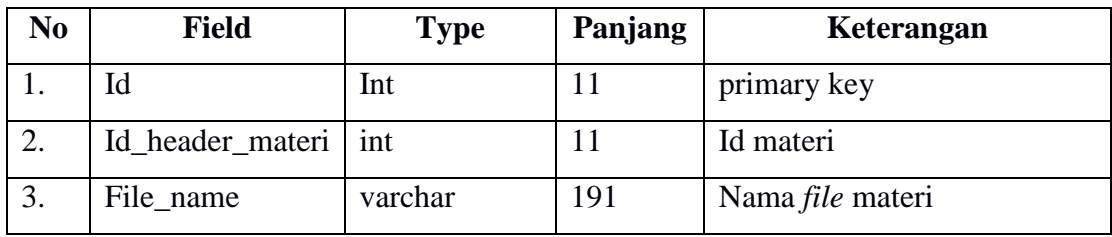

# **3.2.4.8 Tabel Tugas**

**Tabel 3.17** Kamus Data Tabel Tugas

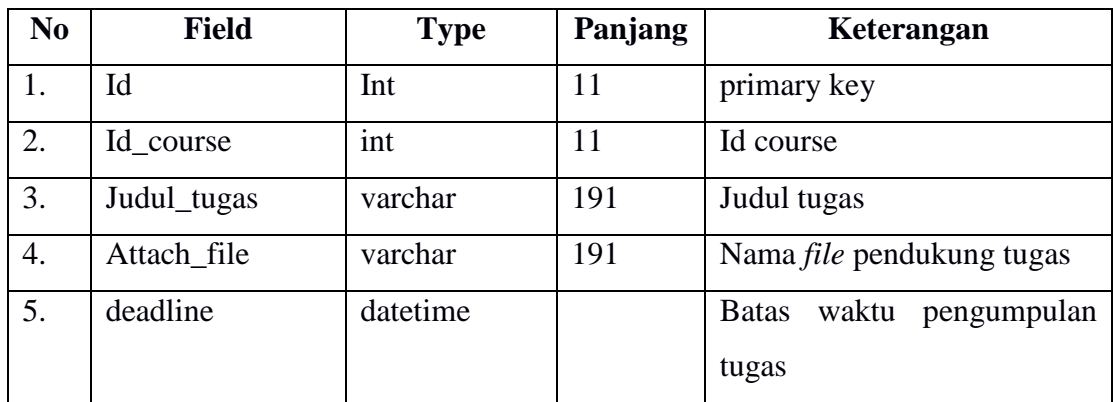

# **3.2.4.9 Tabel** *Upload* **Tugas**

**Tabel 3.18** Kamus Data Tabel *Upload* Tugas

| N <sub>0</sub> | <b>Field</b> | <b>Type</b> | Panjang | Keterangan                      |
|----------------|--------------|-------------|---------|---------------------------------|
| ı.             | Id           | Int         | 11      | primary key                     |
| 2.             | Id_tugas     | int         | 11      | Id tugas                        |
| 3.             | Id_mhs       | Int         |         | Id mahasiswa                    |
| 4.             | Id_file      | int         | 11      | Id file yang diambil dari tabel |
|                |              |             |         | upload_tugas_detail             |

## **3.2.4.10 Tabel** *Upload* **Tugas Detail**

**Tabel 3.19** Kamus Data Tabel *Upload* Tugas Detail

| N <sub>0</sub> | <b>Field</b> | <b>Type</b> | Panjang | Keterangan       |
|----------------|--------------|-------------|---------|------------------|
| ı.             | Id           | Int         | 11      | primary key      |
| 2.             | Id_tugas     | int         |         | Id tugas         |
| 3.             | Id_mhs       | int         | 11      | Id mahasiswa     |
| 4.             | File_name    | varchar     | 191     | Nama <i>file</i> |

# **3.2.4.11 Tabel Ujian**

**Tabel 3.20** Kamus Data Tabel Ujian

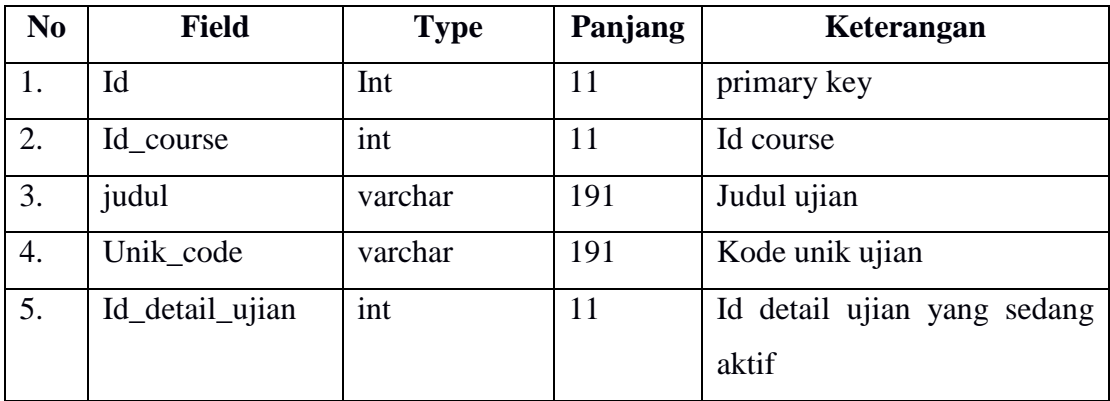

# **3.2.4.12 Tabel Soal**

**Tabel 3.21** Kamus Data Tabel Soal

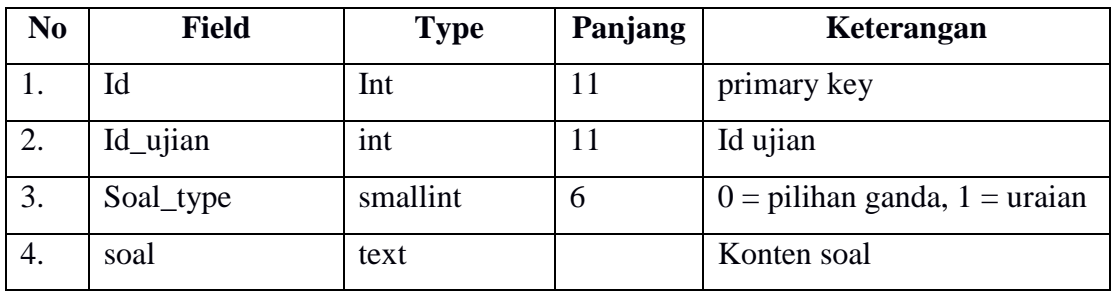

# **3.2.4.13 Tabel Opsi**

**Tabel 3.22** Kamus Data Tabel Opsi

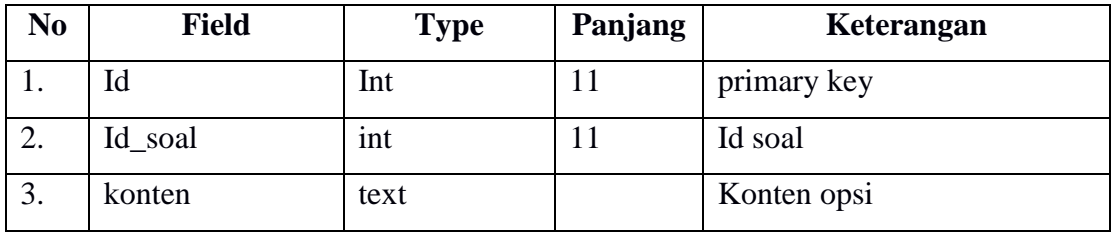

## **3.2.4.14 Tabel Kunci Jawaban**

**Tabel 3.23** Kamus Data Tabel Kunci Jawaban

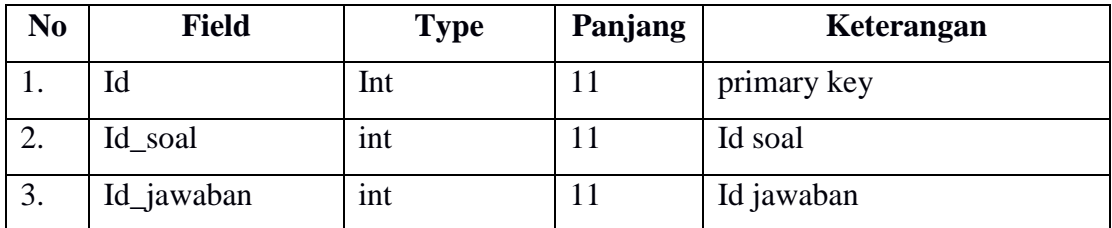

# **3.2.4.15 Tabel Ujian Detail**

**Tabel 3.24** Kamus Data Tabel Ujian Detail

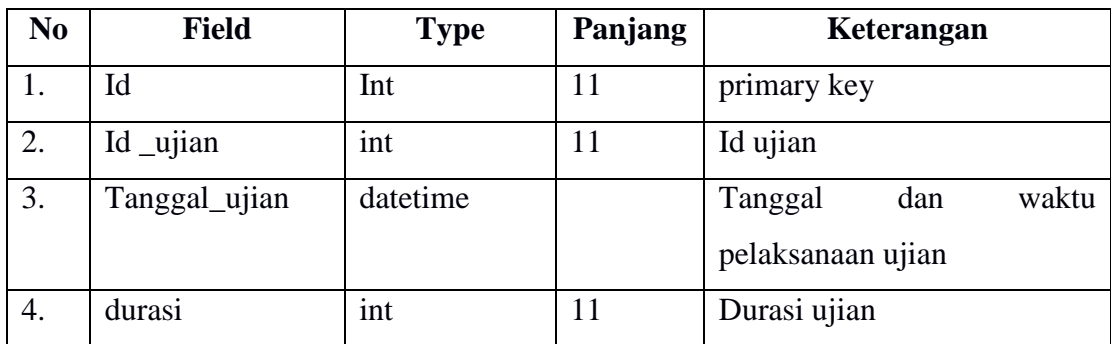

# **3.2.4.16 Tabel Ujian Peserta**

**Tabel 3.25** Kamus Data Tabel Ujian Peserta

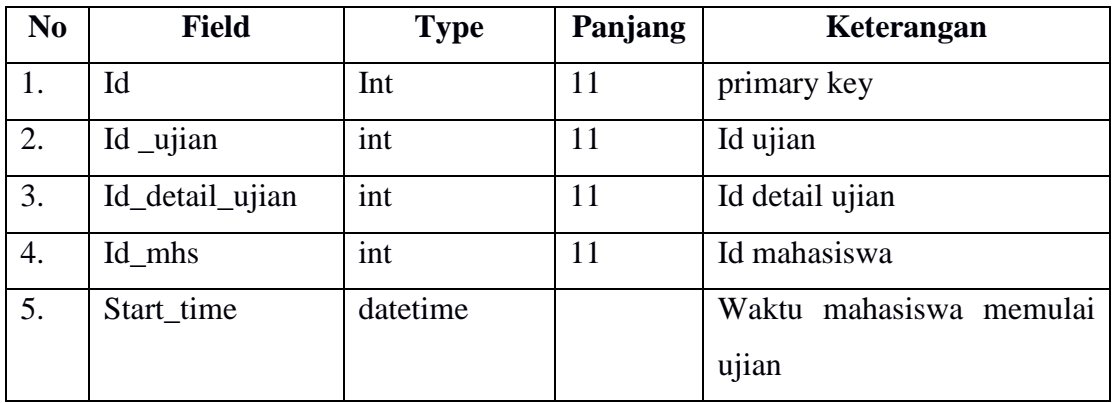

## **3.2.4.17 Tabel Jawaban**

**Tabel 3.26** Kamus Data Tabel Jawaban

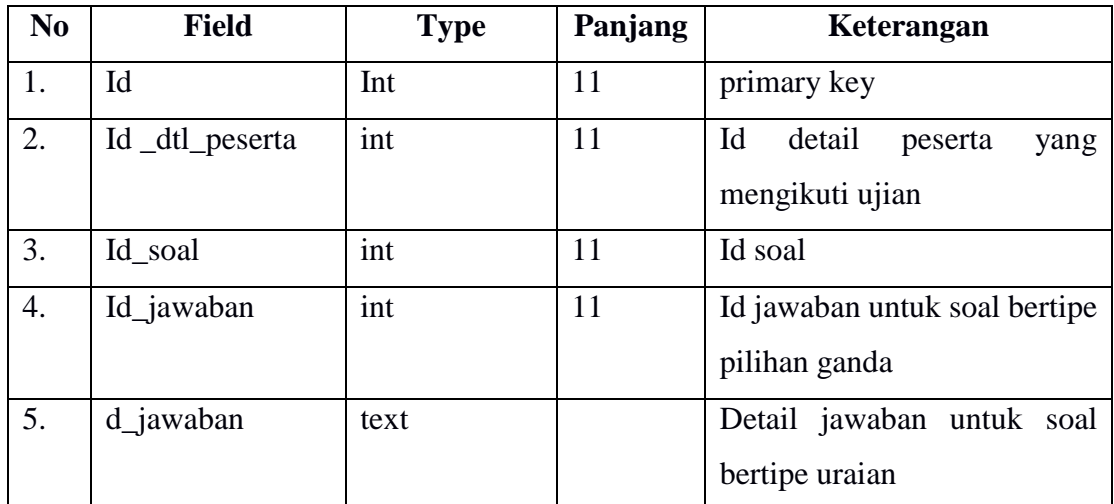

# **3.2.4.18 Tabel Kategori**

**Tabel 3.27** Kamus Data Tabel Kategori

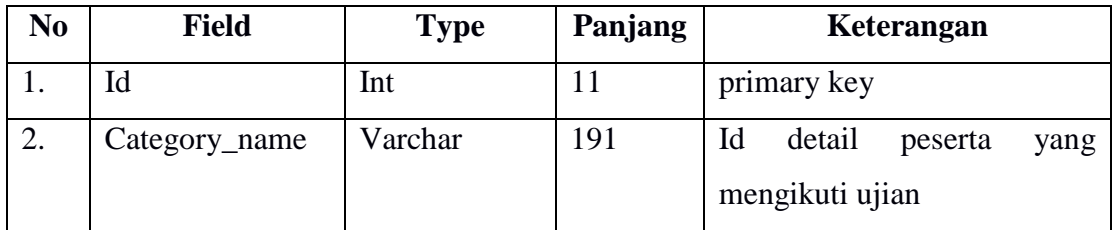

## **3.2.4.19 Tabel** *Post*

**Tabel 3.28** Kamus Data Tabel *Post*

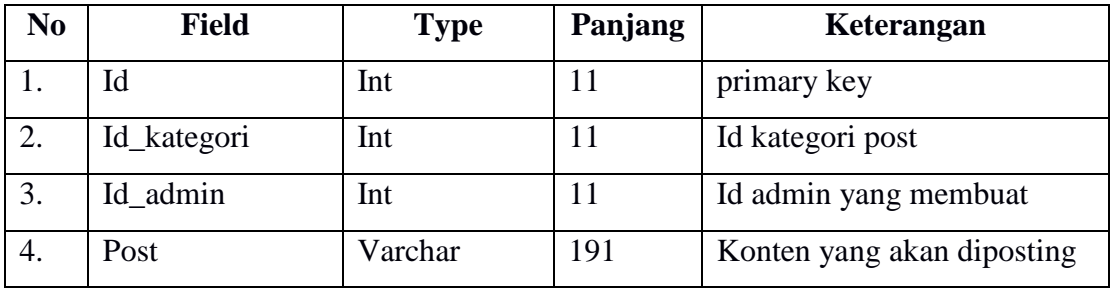

## **3.2.4.20 Tabel** *Master***\_***Image*

**Tabel 3.29** Kamus Data Tabel *Master*\_*Image*

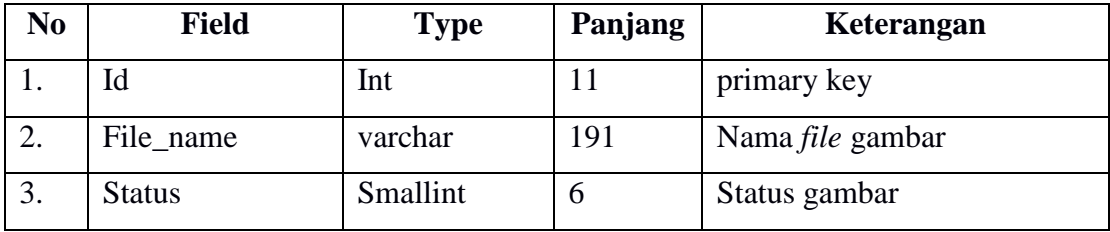

### **3.2.5** *Data Flow Diagram*

Pada perancangan dengan *data flow diagram* ini dibagi menjadi beberapa level. Sebelum dilakukan perancangan proses menggunakan diagram konteks dan Data Flow Diagram, terlebih dahulu akan dibuat diagram berjenjang. Diagram berjenjang merupakan alat perancangan sistem yang dapat menampilkan seluruh proses yang terdapat pada suatu aplikasi tertentu dengan jelas dan terstruktur.. Diagram berjenjang untuk sistem yang akan dibangun dapat dilihat pada Gambar 3.5.

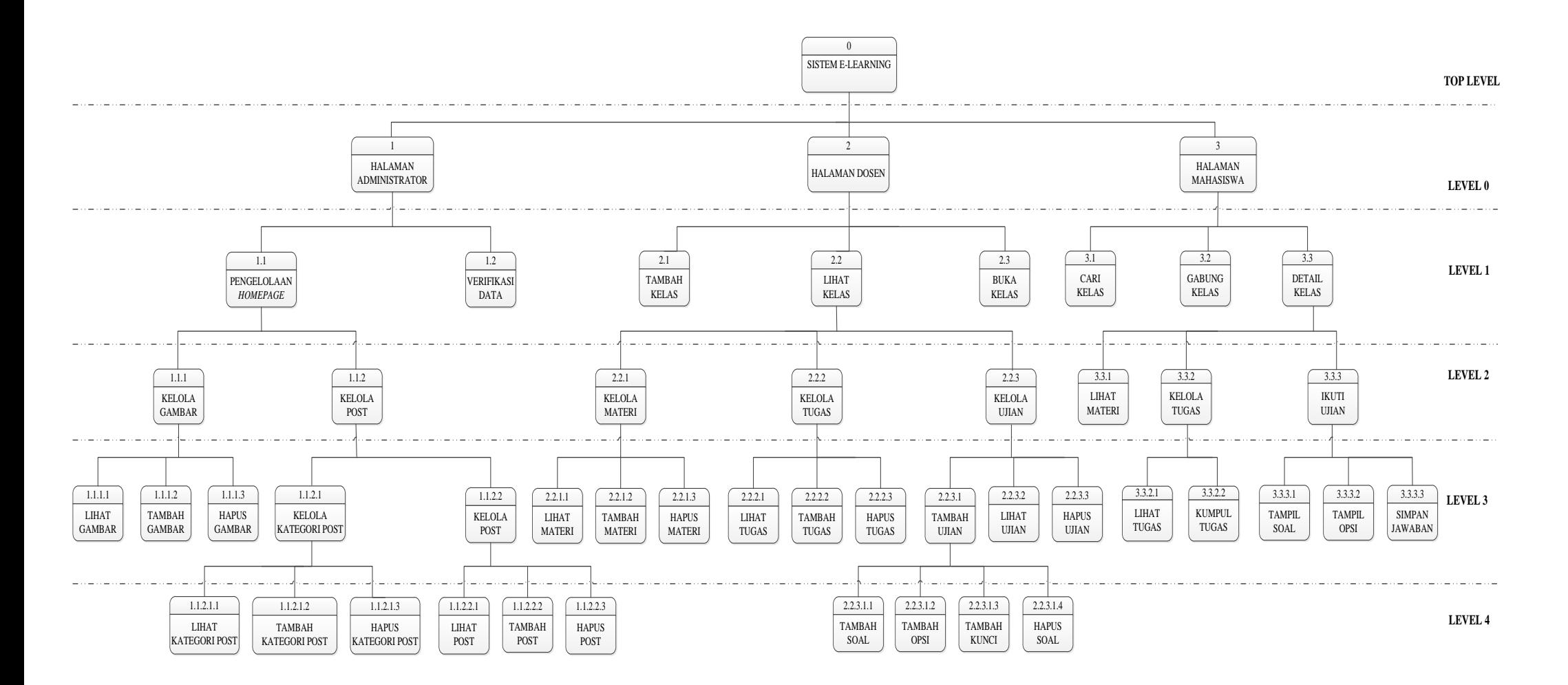

**Gambar 3.5** Diagram Berjenjang Sistem *E-learning*

Selanjutnya, dibuat diagram konteks. Diagram konteks berfungsi untuk menggambarkan atau memodelkan sistem secara umum. Di dalam diagram konteks hanya digambarkan entitas dan aliran data yang menuju ke sistem maupun yang keluar dari sistem. Pada Gambar 3.6 ditunjukkan diagram konteks untuk sistem yang akan dikembangkan.

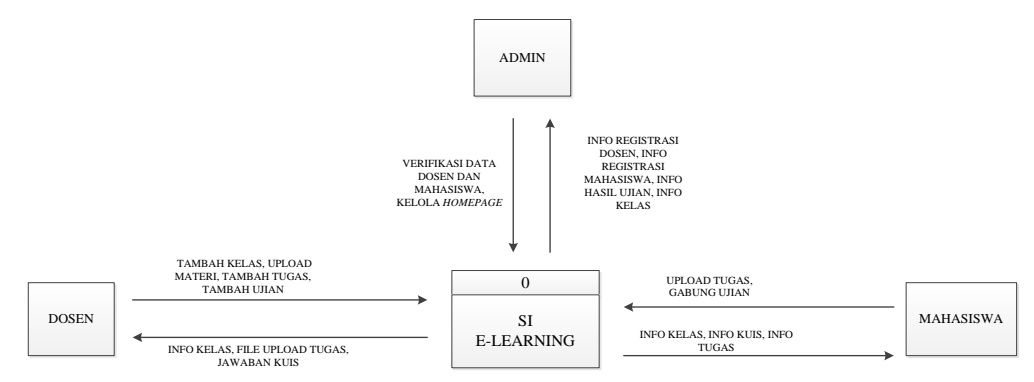

**Gambar 3.6** Diagram Konteks Sistem *E-learning* di Universitas Sahid Surakarta

Dari diagram konteks diatas, dikembangkan menjadi DFD level 0. DFD level 0 adalah diagram yang menggambarkan proses dari data flow diagram. Diagram nol memberikan pandangan secara menyeluruh mengenai sistem yang ditangani, menunjukkan tentang fungsi-fungsi utama atau proses yang ada, aliran data, dan eksternal entity. Desain DFD level 0 dapat dilihat pada Gambar 3.7.

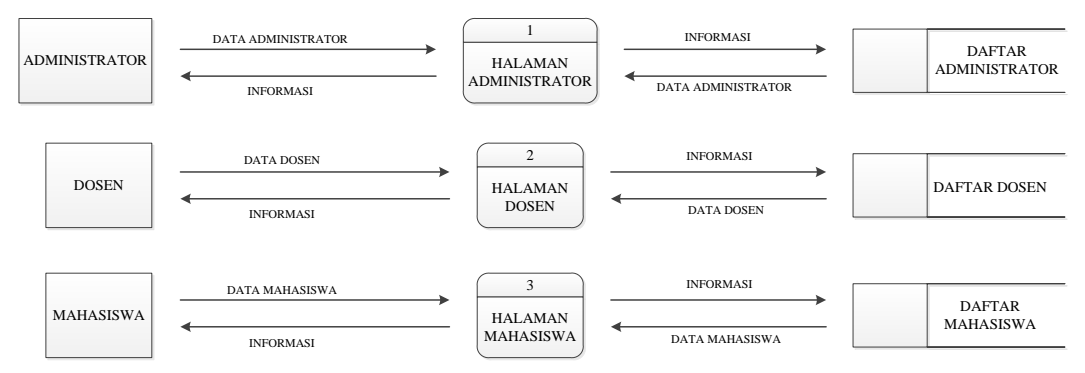

**Gambar 3.7** Diagram level 0 Sistem *E-learning* di Universitas Sahid Surakarta

Pada diagram diatas digambarkan bahwa inti dari sistem terbagi menjadi 3, yaitu halaman administrator, halaman dosen dan halaman mahasiswa. Gambar 3.8 menjelaskan penjabaran dari proses 1.

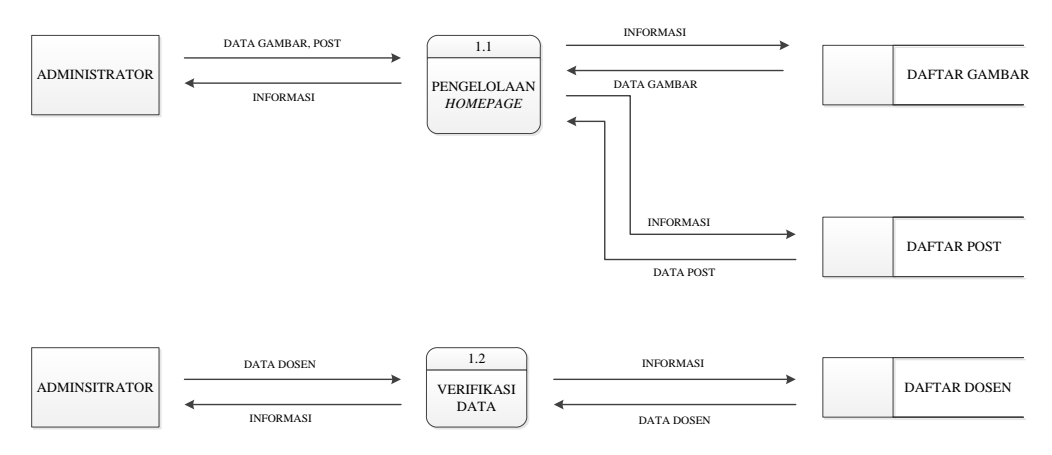

**Gambar 3.8** Penjabaran DFD proses 1

Proses halaman administrator dibagi menjadi 2, pengelolaan *homepage* yaitu menu untuk melakukan kelola halaman utama sistem dan proses verifikasi data user yang sudah mendaftar. Proses pengelolaan *homepage* dibagi menjadi 2 proses seperti pada Gambar 3.9

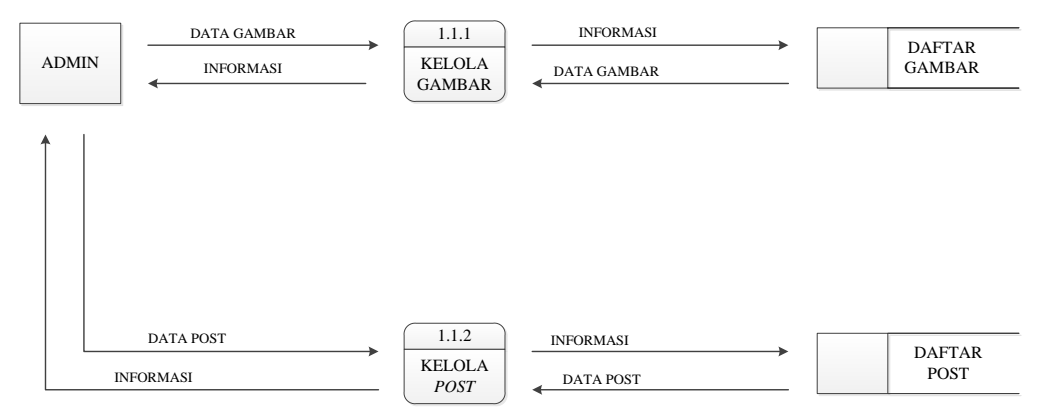

**Gambar 3.9** Penjabaran DFD proses 1.1

Proses kelola *post* pada Gambar 3.9 kembali dijabarkan menjadi 2 proses seperti pada Gambar 3.10.

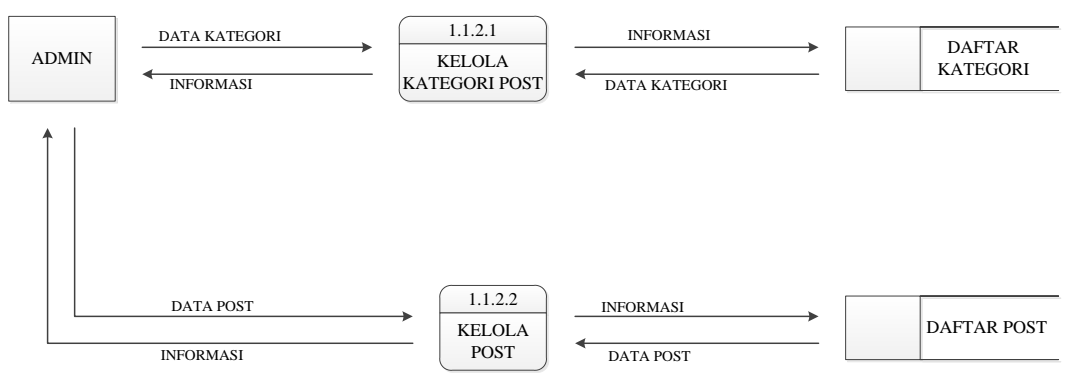

## **Gambar 3.10** Penjabaran DFD proses 1.1.2

Proses kelola *post* pada Gambar 3.10 kembali dijabarkan menjadi 3 proses seperti pada Gambar 3.11.

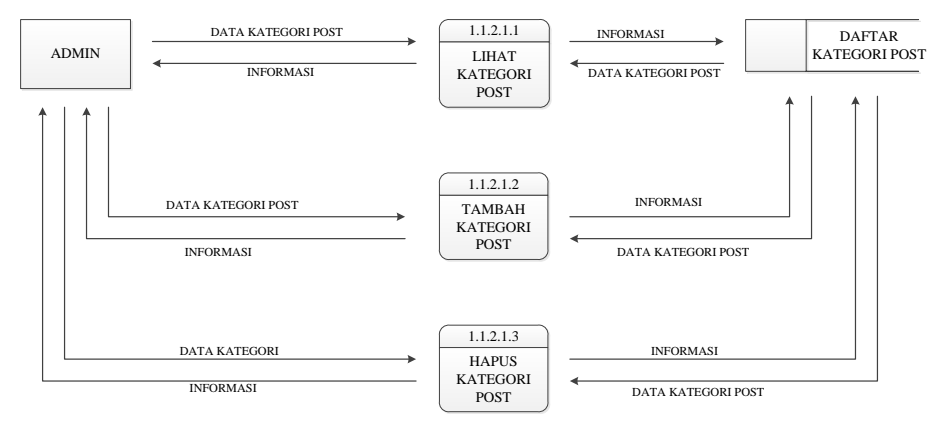

**Gambar 3.11** Penjabaran DFD proses 1.1.2.1

Proses kelola *post* pada Gambar 3.10 kembali dijabarkan menjadi 3 proses seperti pada Gambar 3.12.

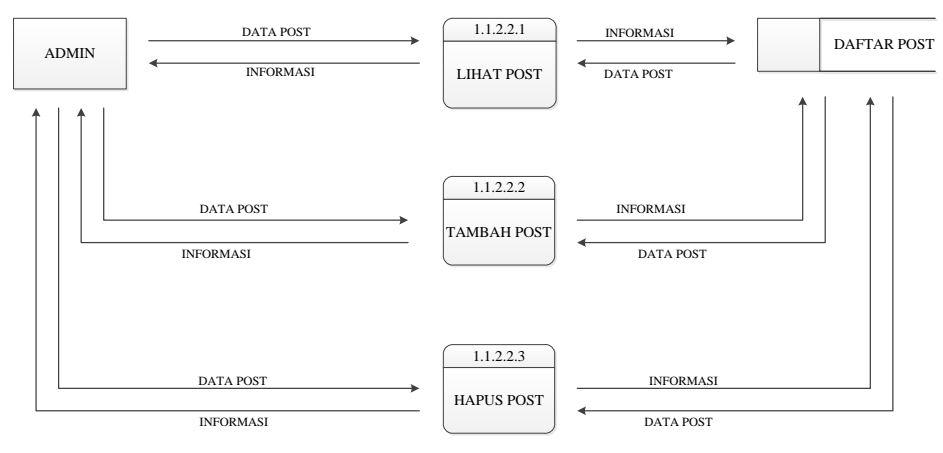

**Gambar 3.12** Penjabaran DFD proses 1.1.2.2

Sedangkan proses halaman dosen dibagi menjadi 3, yaitu lihat kelas, tambah kelas dan buka kelas. Proses ini dapat dilihat pada diagram di Gambar 3.13.

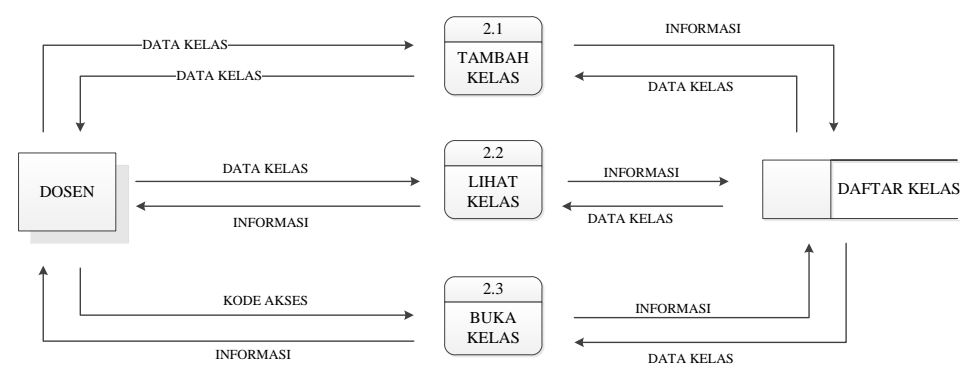

## **Gambar 3.13** Penjabaran DFD proses 2

Proses 2.2 lihat kelas dibagi menjadi 3, yaitu kelola materi, kelola tugas, dan kelola ujian seperti yang dijelaskan di Gambar 3.14.

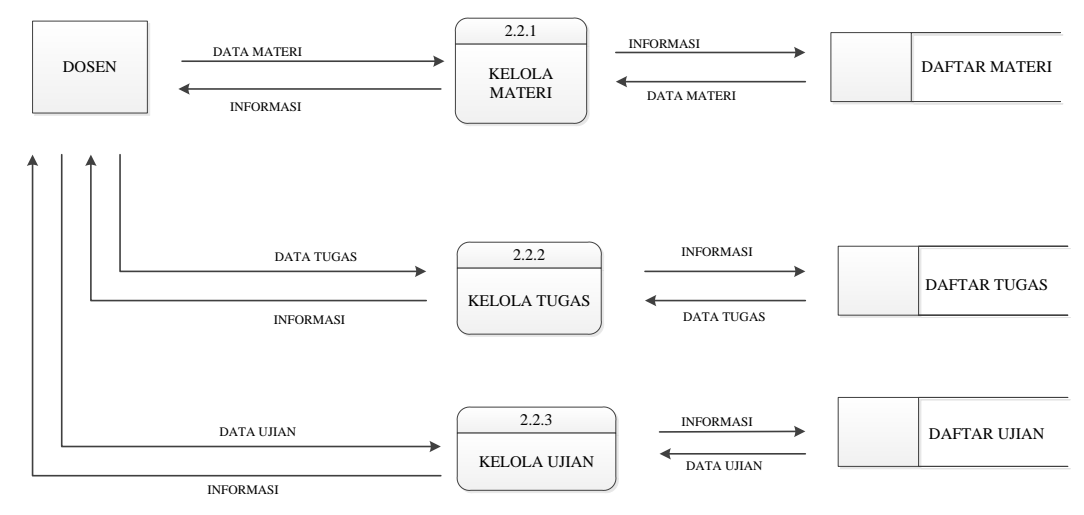

**Gambar 3.14** Penjabaran DFD proses 2.2

Tiap proses yang ada pada digram diatas terpecah menjadi proses-proses lain. Pada proses kelola materi, proses terbagi menjadi 3. Proses pertama adalah proses lihat materi untuk melihat materi apa saja yang ada. Selanjutnya proses tambah materi untuk menambahkan materi baru. Dan yang terakhir hapus materi. Diagram detail proses kelola materi dapat dilihat pada Gambar 3.15.

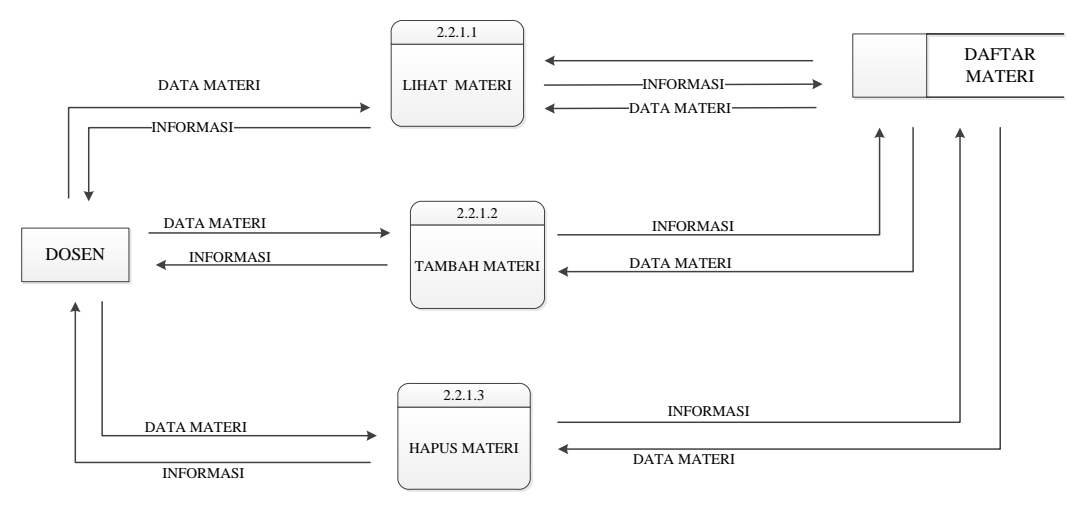

**Gambar 3.15** Penjabaran DFD proses 2.2.1

Seperti pada proses kelola materi, pada proses kelola tugas juga terbagi menjadi 3 proses, yaitu lihat tugas, tambah tugas dan hapus tugas. Proses kelola tugas dapat dilihat pada Gambar 3.16.

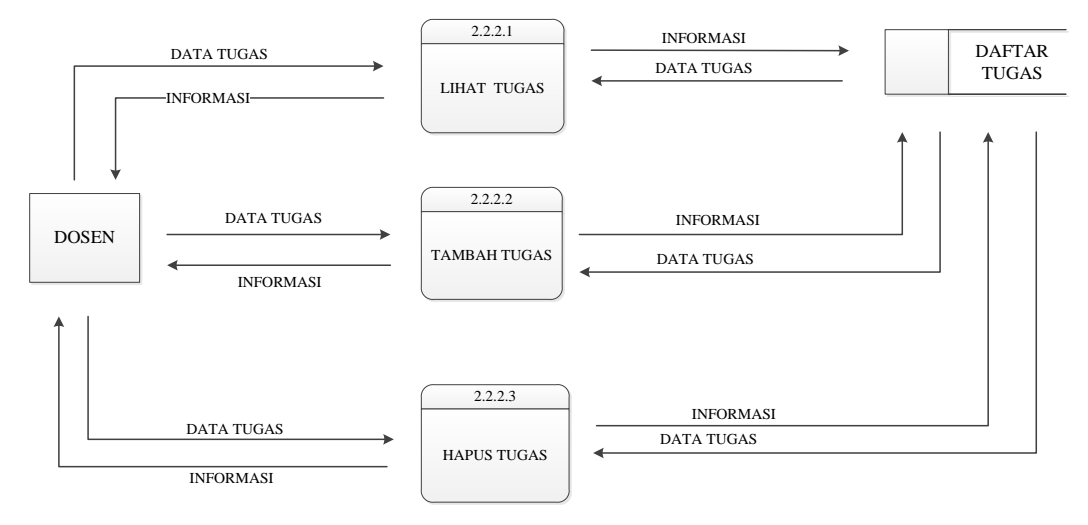

**Gambar 3.16** Penjabaran DFD proses 2.2.2

Proses kelola ujian dibagi menjadi 3, yaitu lihat ujian, tambah ujian dan hapus ujianan. Proses ini dijelaskan di Gambar 3.17.

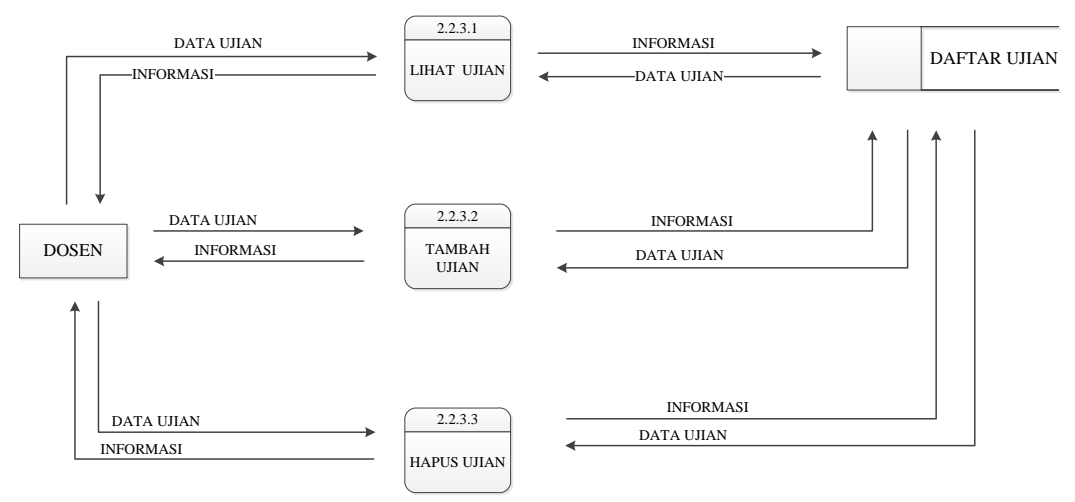

**Gambar 3.17** Penjabaran DFD proses 2.2.3

Pada pembagian proses ini terdapat 2 proses yang kembali dijabarkan yaitu proses tambah ujian dan mulai ujian. Proses tambah ujian tidak hanya melakukan penambahan ujian, akan tetapi juga menambahkan soal, opsi, dan kunci. Oleh karena itu, proses ini dijabarkan kembali pada diagram di Gambar 3.18

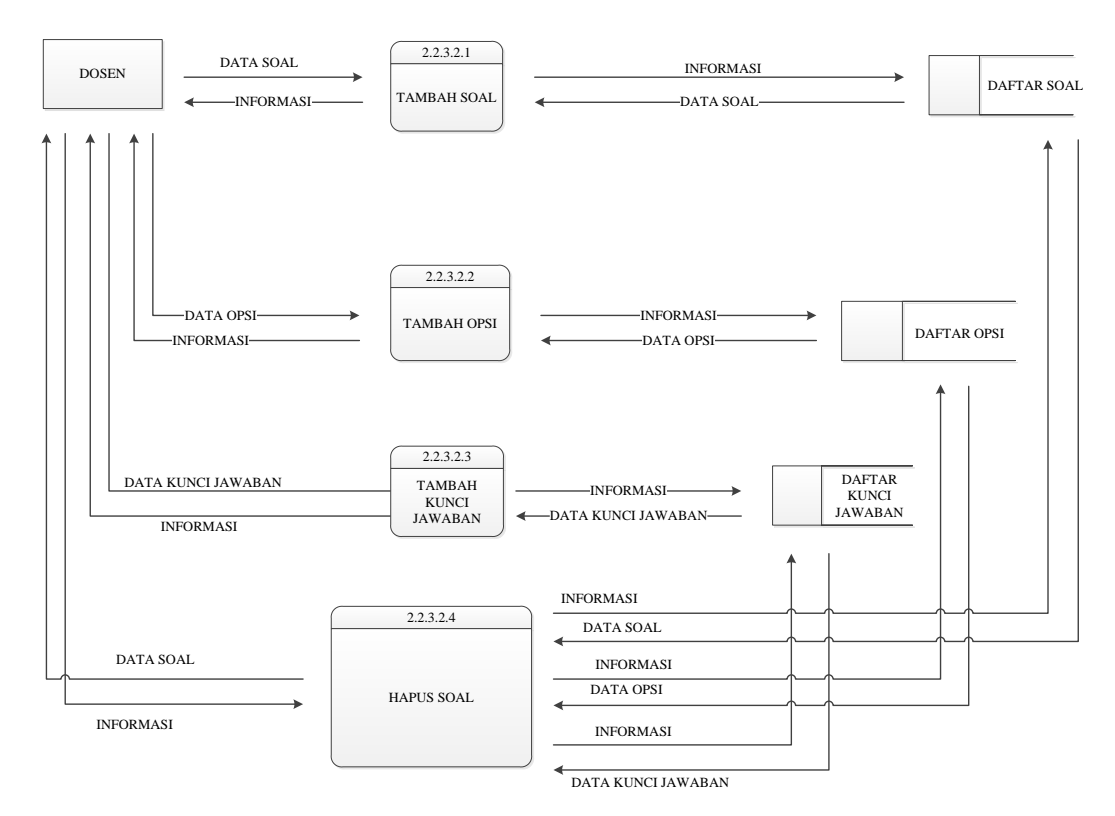

**Gambar 3.18** Penjabaran DFD proses 2.2.3.2

Pada proses 3 yaitu halaman mahasiswa dibagi menjadi 3 proses. Pertama proses cari kelas yang mencakup pencarian kelas berdasarkan nama kelas dan nama dosen. Sedangkan proses detail kelas berkenaan dengan menu yang ada pada kelas. Proses gabung kelas merupakan proses yang menggambarkan mahasiswa yang akan mengikuti sebuah kelas. Diagram proses 3 dapat dilihat pada Gambar 3.19.

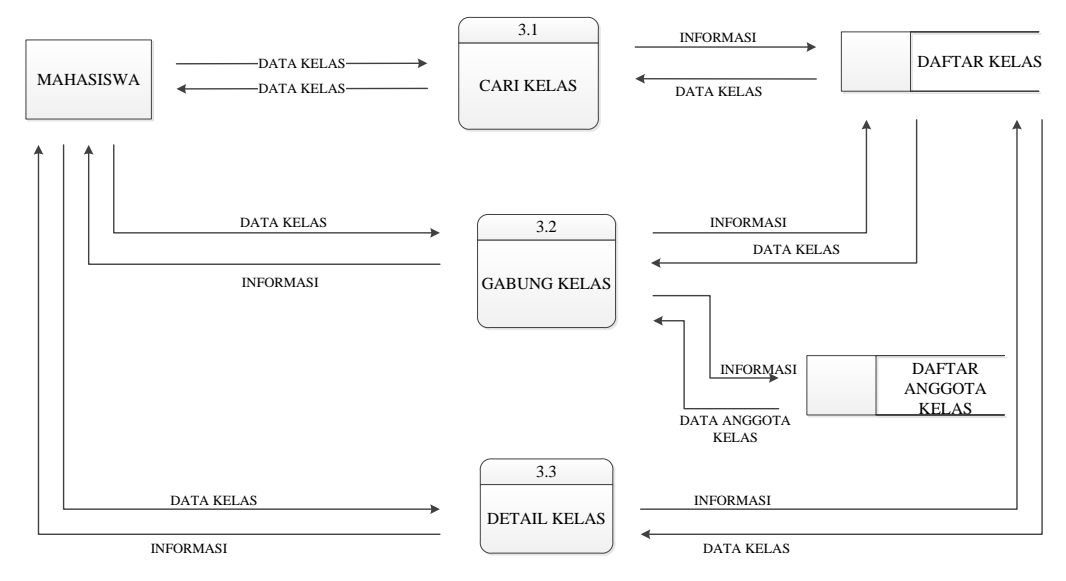

**Gambar 3.19** Detail DFD Proses 3

Proses detail kelas pada Gambar 3.19 dijabarkan lagi menjadi 3 proses seperti pada Gambar 3.20.

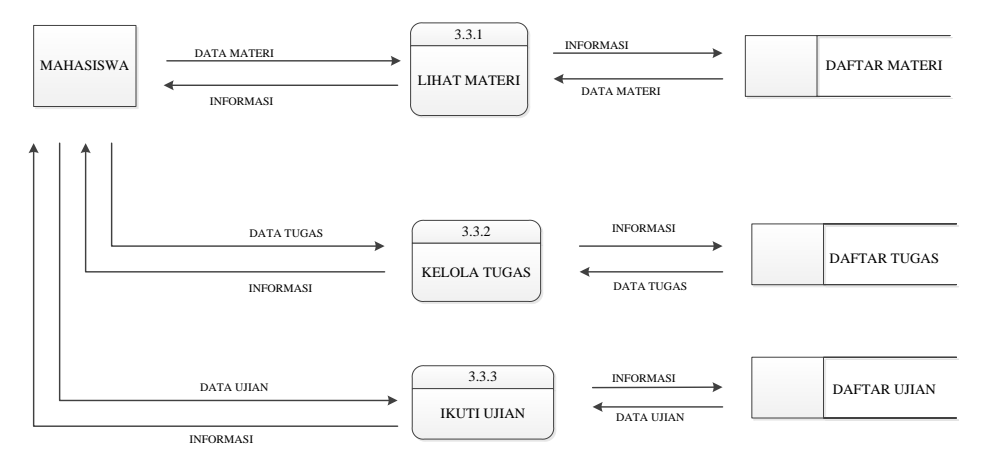

**Gambar 3.20** Detail DFD Proses 3.3

Proses 3.3.2 dan 3.3.3 yang terjadi pada proses 3.3 dijabarkan kembali seperti pada Gambar 3.21 dan Gambar 3.22.

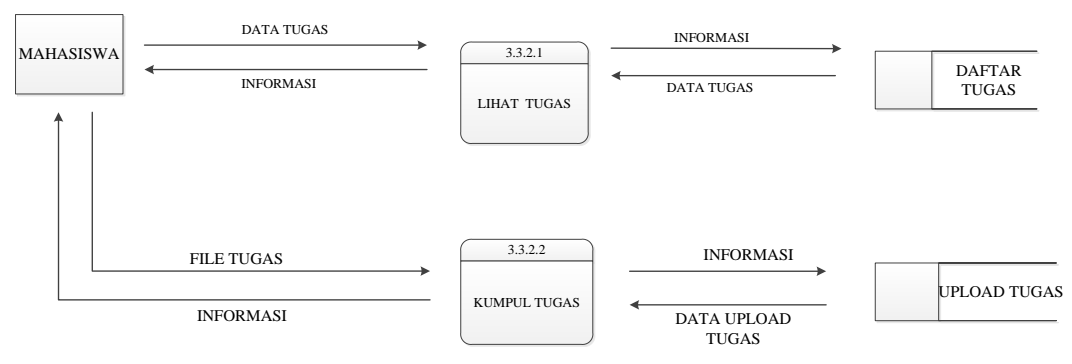

**Gambar 3.21** Detail DFD Proses 3.3.2

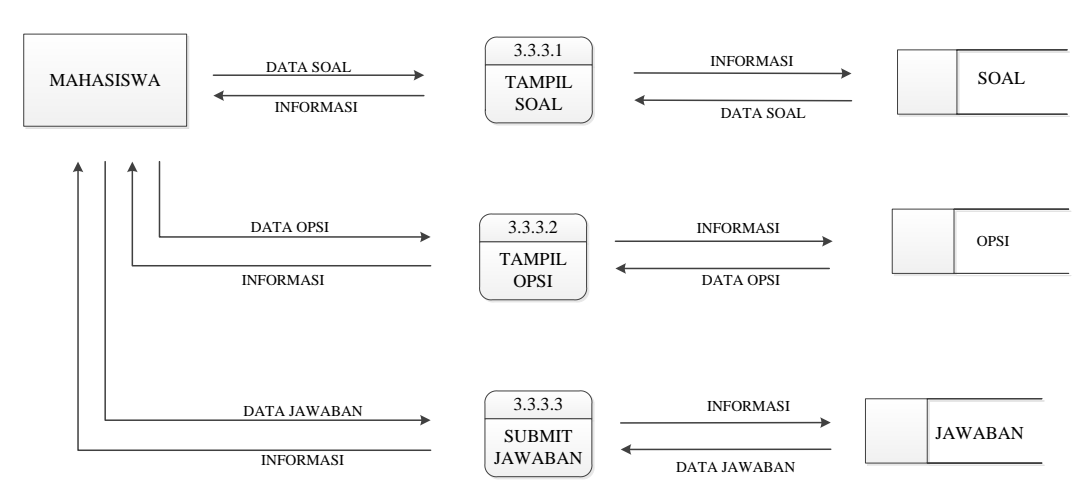

**Gambar 3.22** Detail DFD Proses 3.3.3

### **3.2.6** *Flowchart* **Sistem**

Flowchart Sistem merupakan bagan yang menunjukkan alur kerja atau apa yang sedang dikerjakan di dalam sistem secara keseluruhan dan menjelaskan urutan dari prosedur-prosedur yang ada di dalam sistem. Dengan kata lain, flowchart ini merupakan deskripsi secara grafik dari urutan prosedur-prosedur yang terkombinasi yang membentuk suatu sistem.

Flowchart Sistem terdiri dari data yang mengalir melalui sistem dan proses yang mentransformasikan data itu. Data dan proses dalam flowchart sistem dapat digambarkan secara online (dihubungkan langsung dengan komputer) atau offline (tidak dihubungkan langsung dengan komputer, misalnya mesin tik, cash register atau kalkulator). Gambar 3.23 menjelaskan *System Flowchart* dari sistem *elearning*.

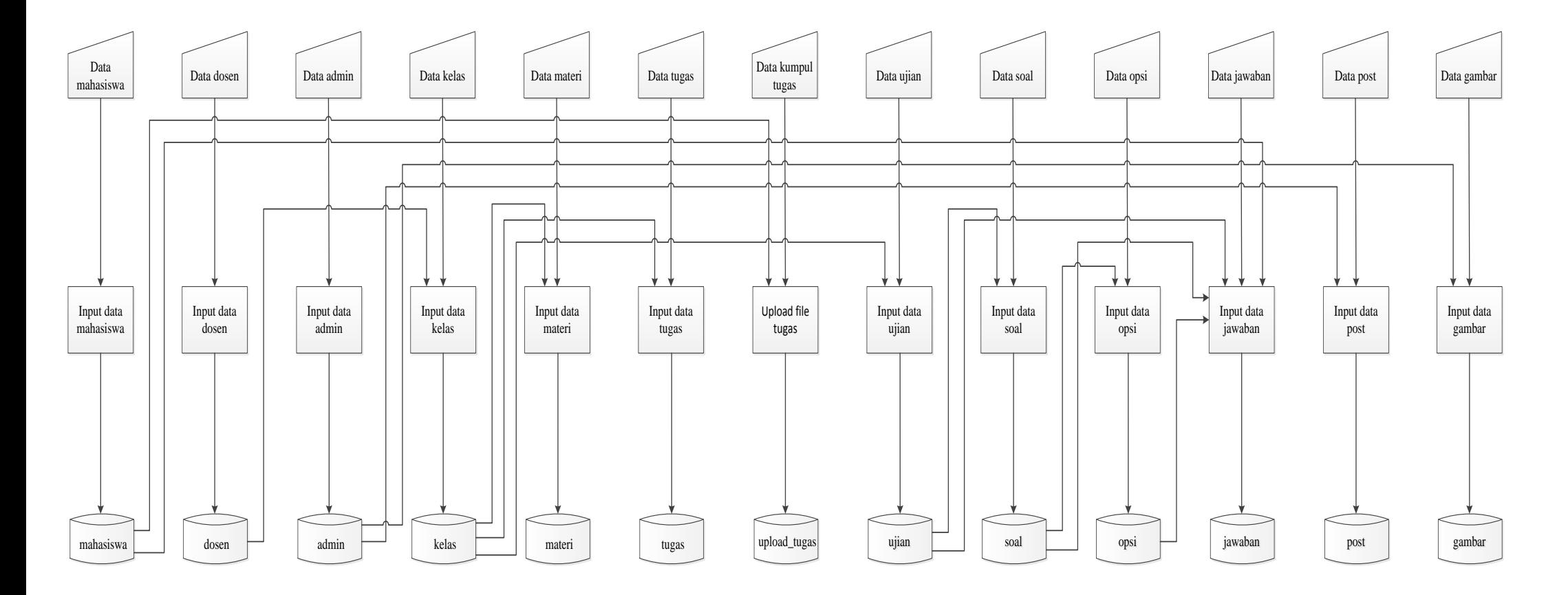

**Gambar 3.23** *Flowchart* Sistem E-learning

#### **3.2.7** *Flowchart* **Program**

Flowchart Program dihasilkan dari Flowchart Sistem. Flowchart Program merupakan keterangan yang lebih rinci tentang bagaimana setiap langkah program atau prosedur sesungguhnya dilaksanakan. Flowchart ini menunjukkan setiap langkah program atau prosedur dalam urutan yang tepat saat terjadi.

Programmer menggunakan flowchart program untuk menggambarkan urutan instruksi dari program komputer. Analis Sistem menggunakan flowchart program untuk menggambarkan urutan tugas-tugas pekerjaan dalam suatu prosedur atau operasi. *Flowchart* program dari sistem ini dapat dilihat pada Gambar 3.24.

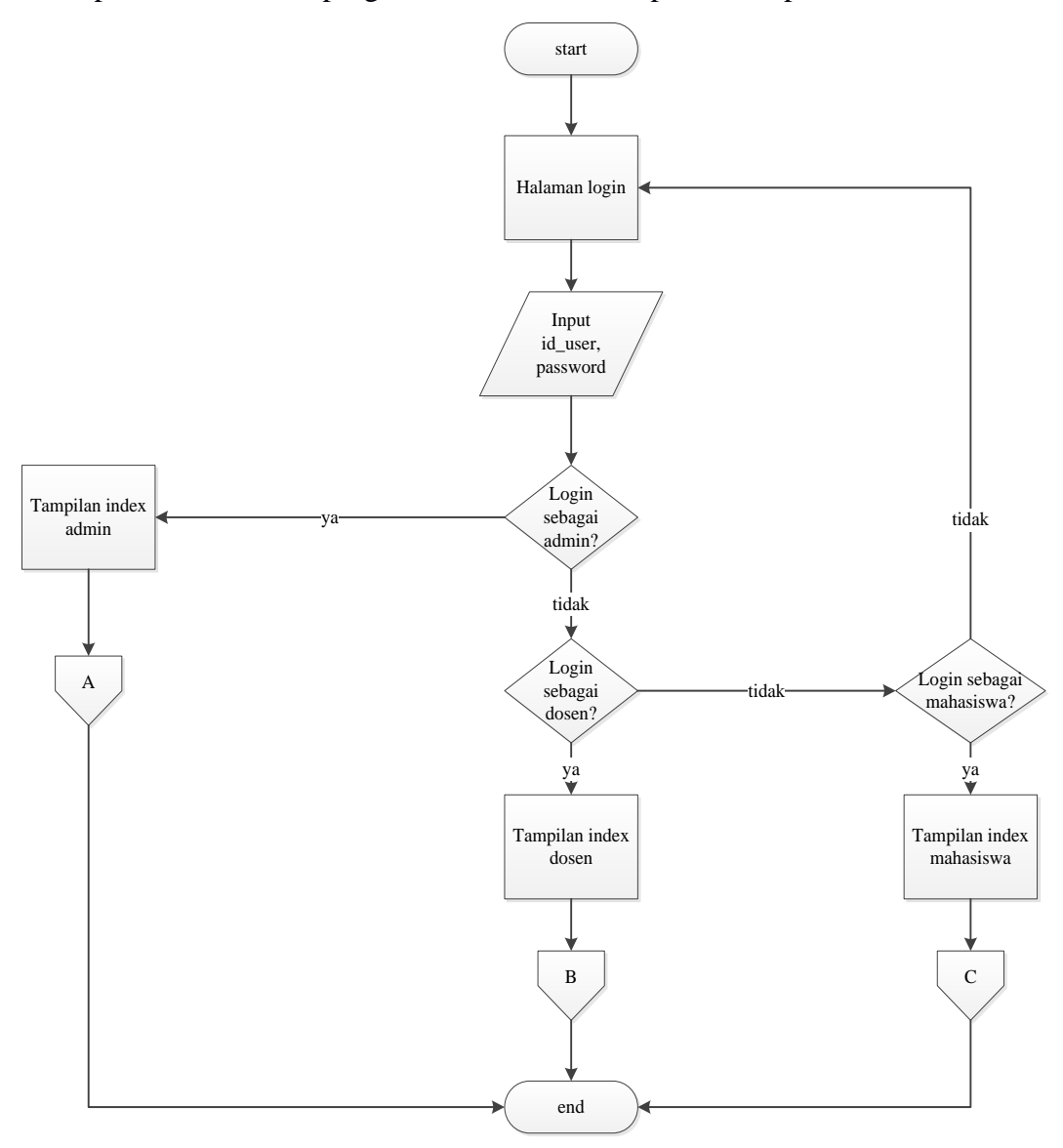

**Gambar 3.24** *Flowchart* Program Sistem E-learning

Pada Gambar 3.24 terdapat 3 *connector*/penghubung yang menjelaskan proses selanjutnya. Proses pada *connector* A dapat dilihat pada Gambar 3.25.

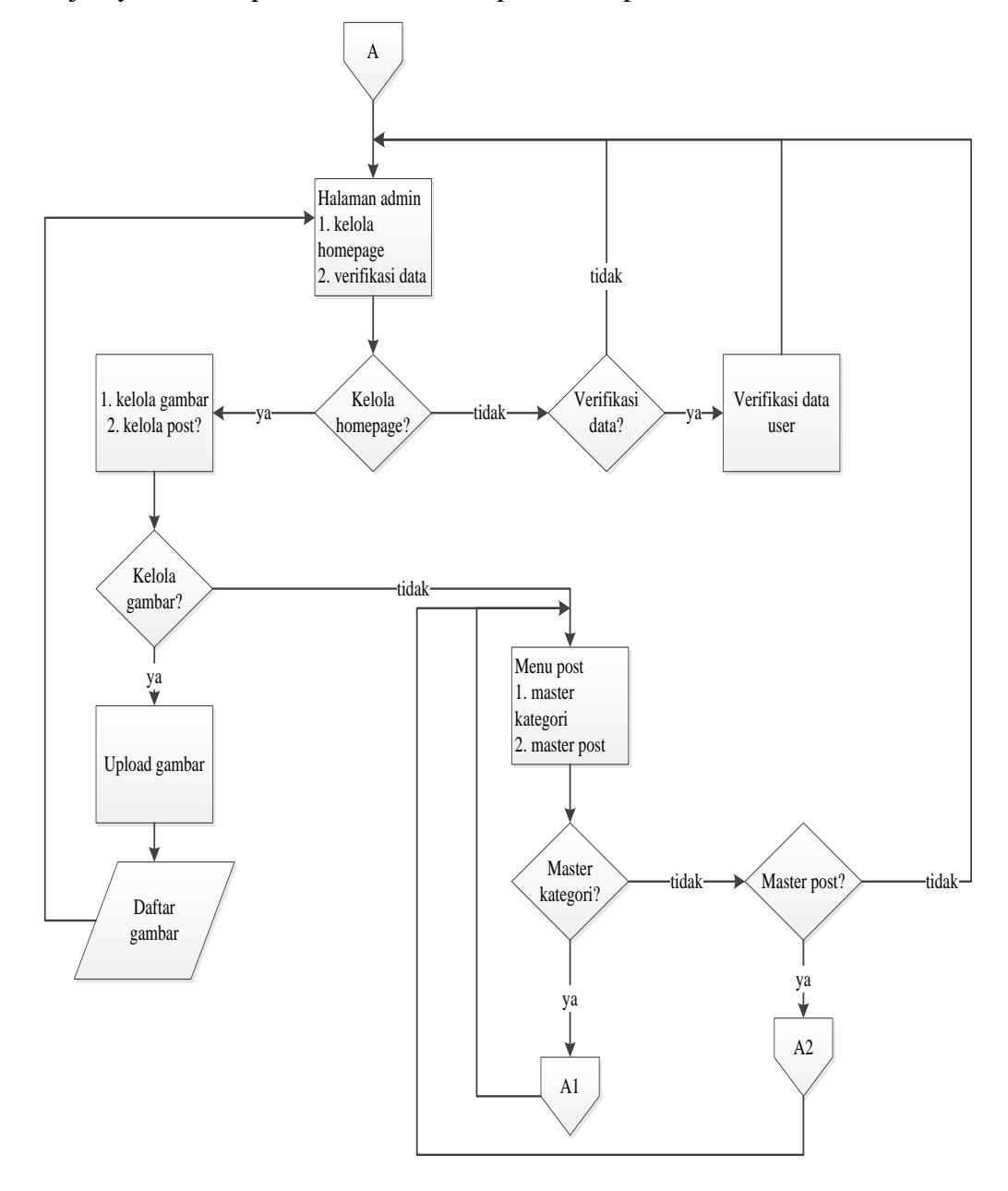

**Gambar 3.25** *Flowchart* Program *Connector* A

Proses pada *connector* A1 yang menjelaskan tentang master kategori dapat dilihat pada Gambar 3.26.

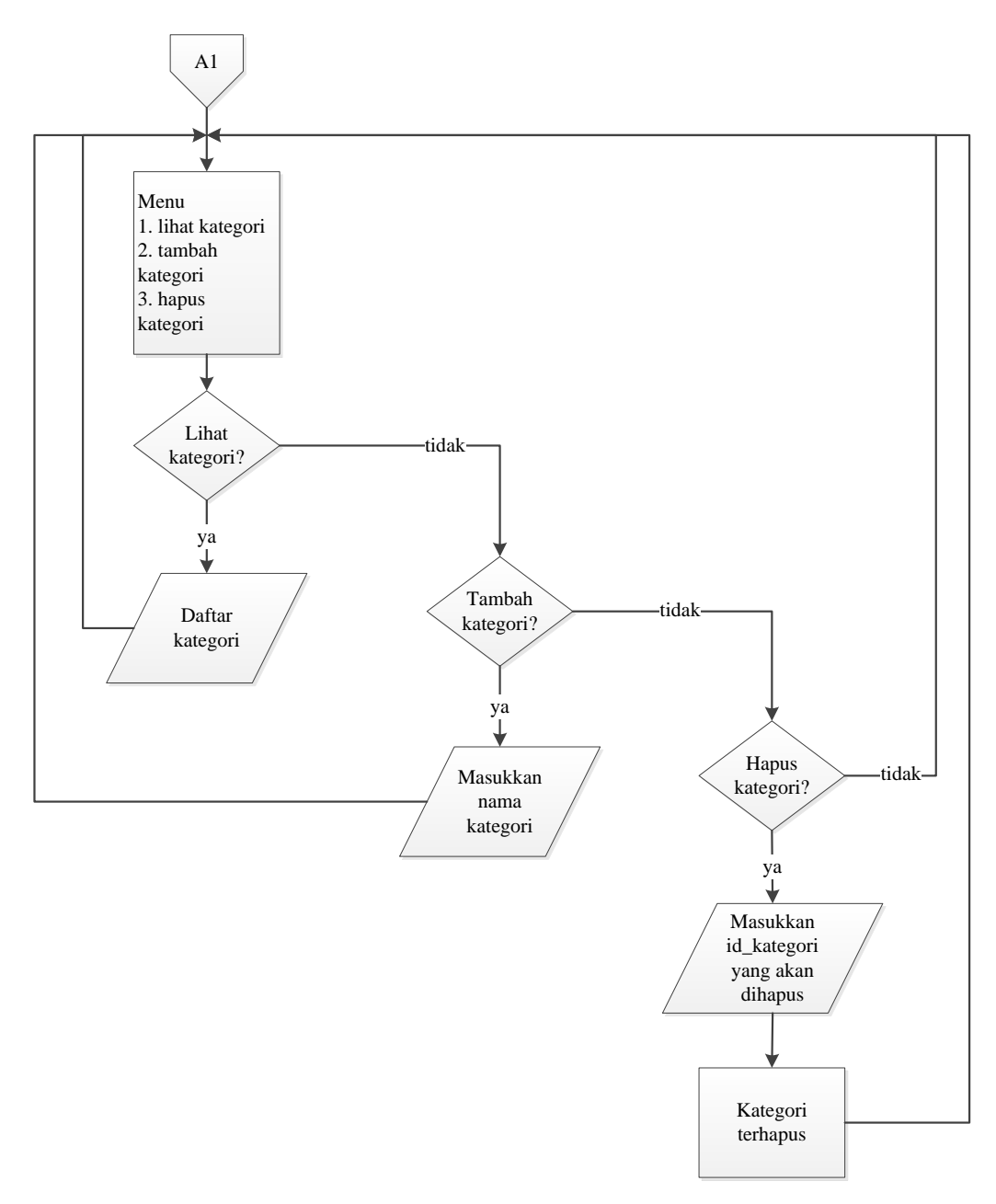

**Gambar 3.26** *Flowchart* Program *Connector* A1

Proses pada *connector* A2 yang menjelaskan tentang master post dapat dilihat pada Gambar 3.27.

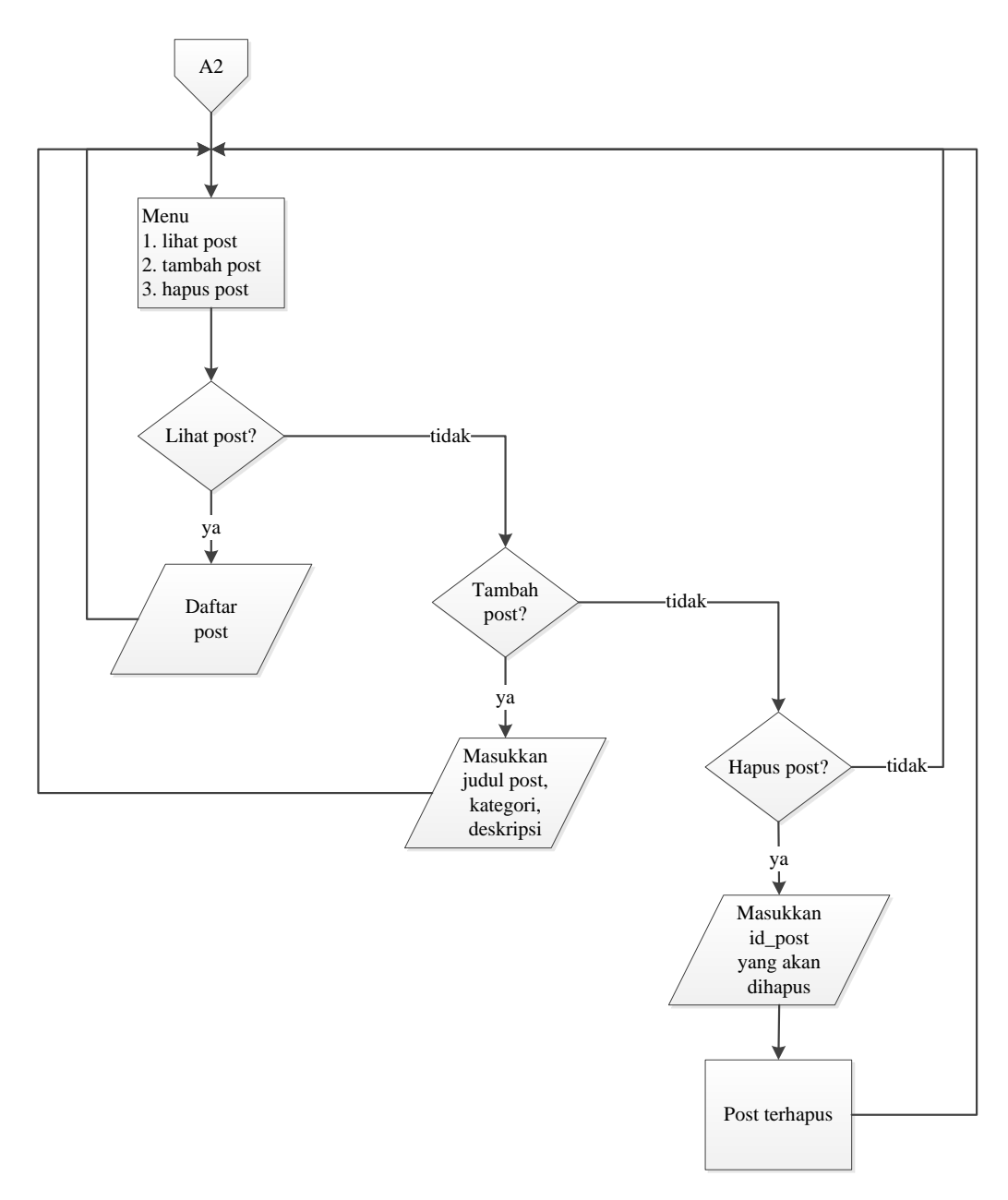

**Gambar 3.27** *Flowchart* Program *Connector* A2

Proses pada *connector* B yang menjelaskan tentang halaman dosen dapat dilihat pada Gambar 3.28.

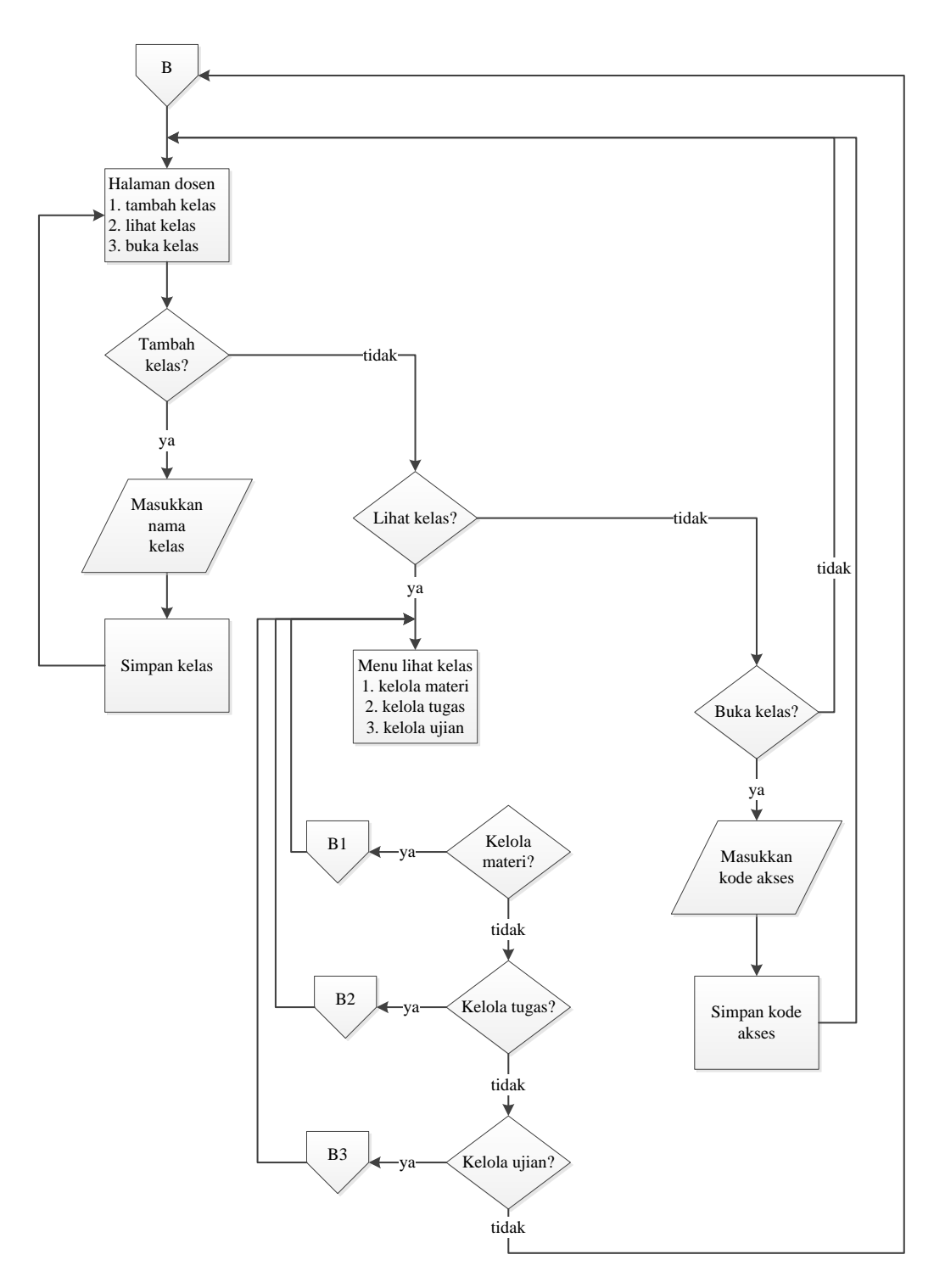

**Gambar 3.28** *Flowchart* Program *Connector* B

Proses pada *connector* B1 yang menjelaskan tentang kelola materi dapat dilihat pada Gambar 3.29.

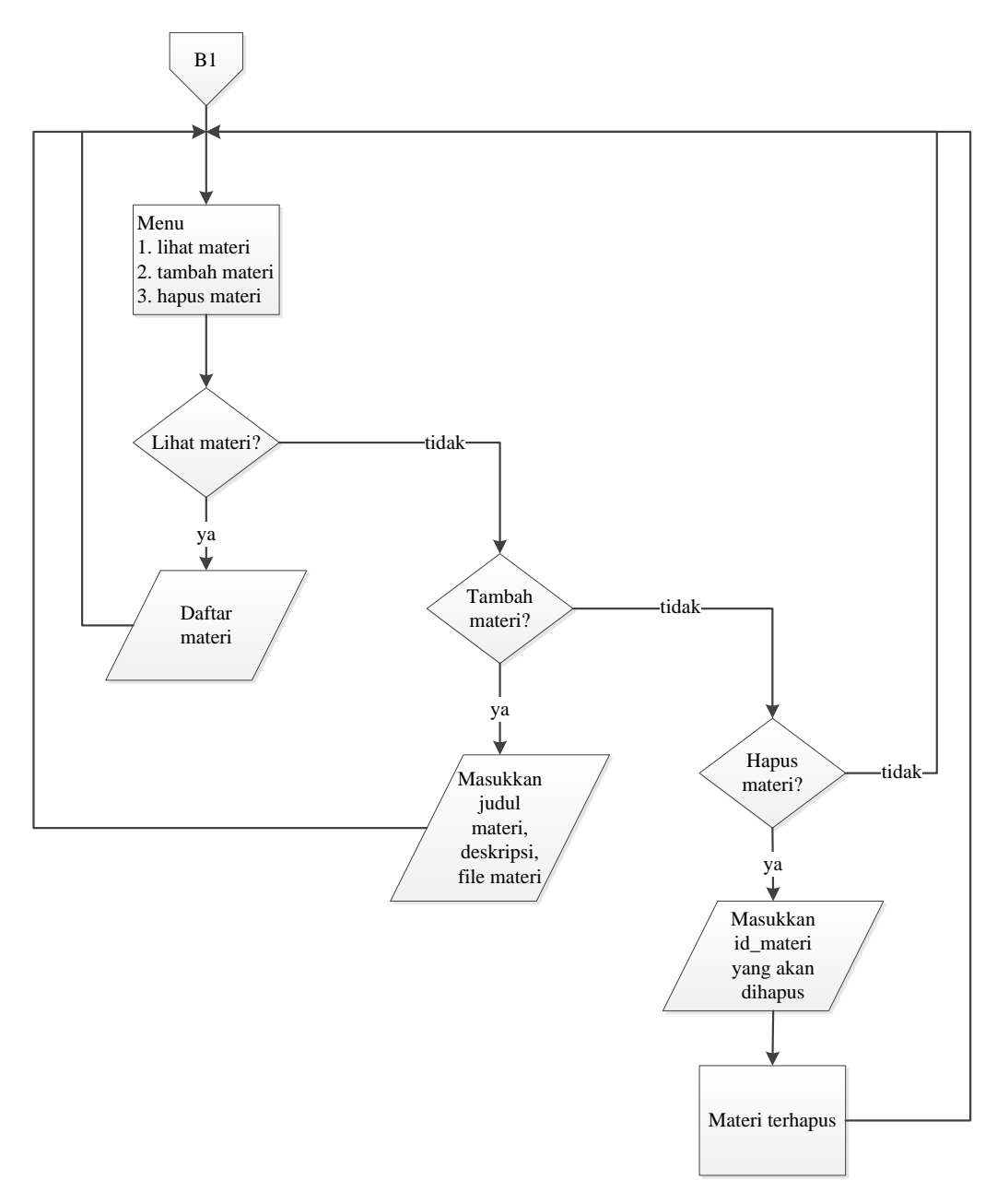

**Gambar 3.29** *Flowchart* Program *Connector* B1

Proses pada *connector* B2 yang menjelaskan tentang kelola tugas dapat dilihat pada Gambar 3.30.

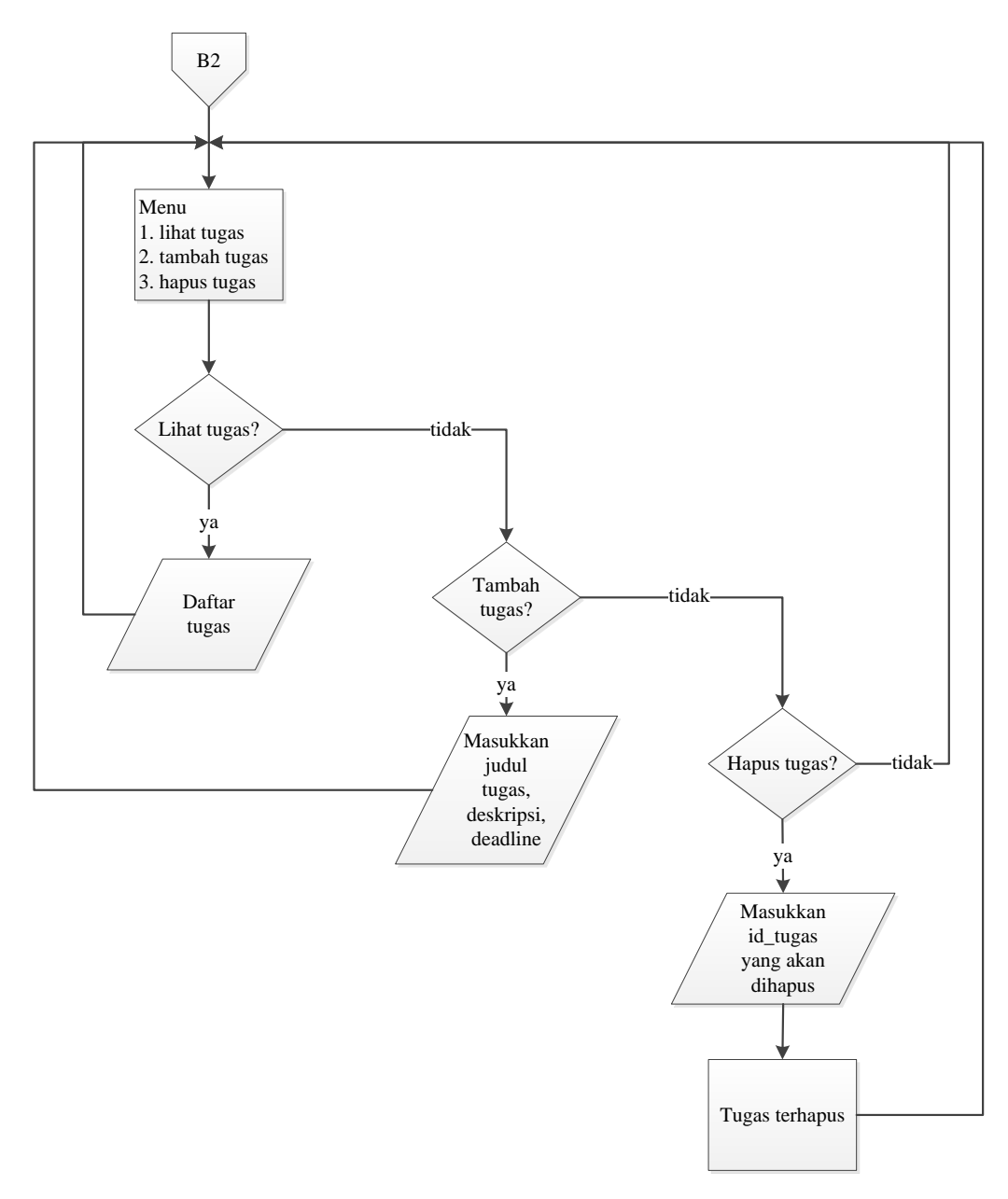

**Gambar 3.30** *Flowchart* Program *Connector* B2

Proses pada *connector* B3 yang menjelaskan tentang kelola ujian dapat dilihat pada Gambar 3.31.

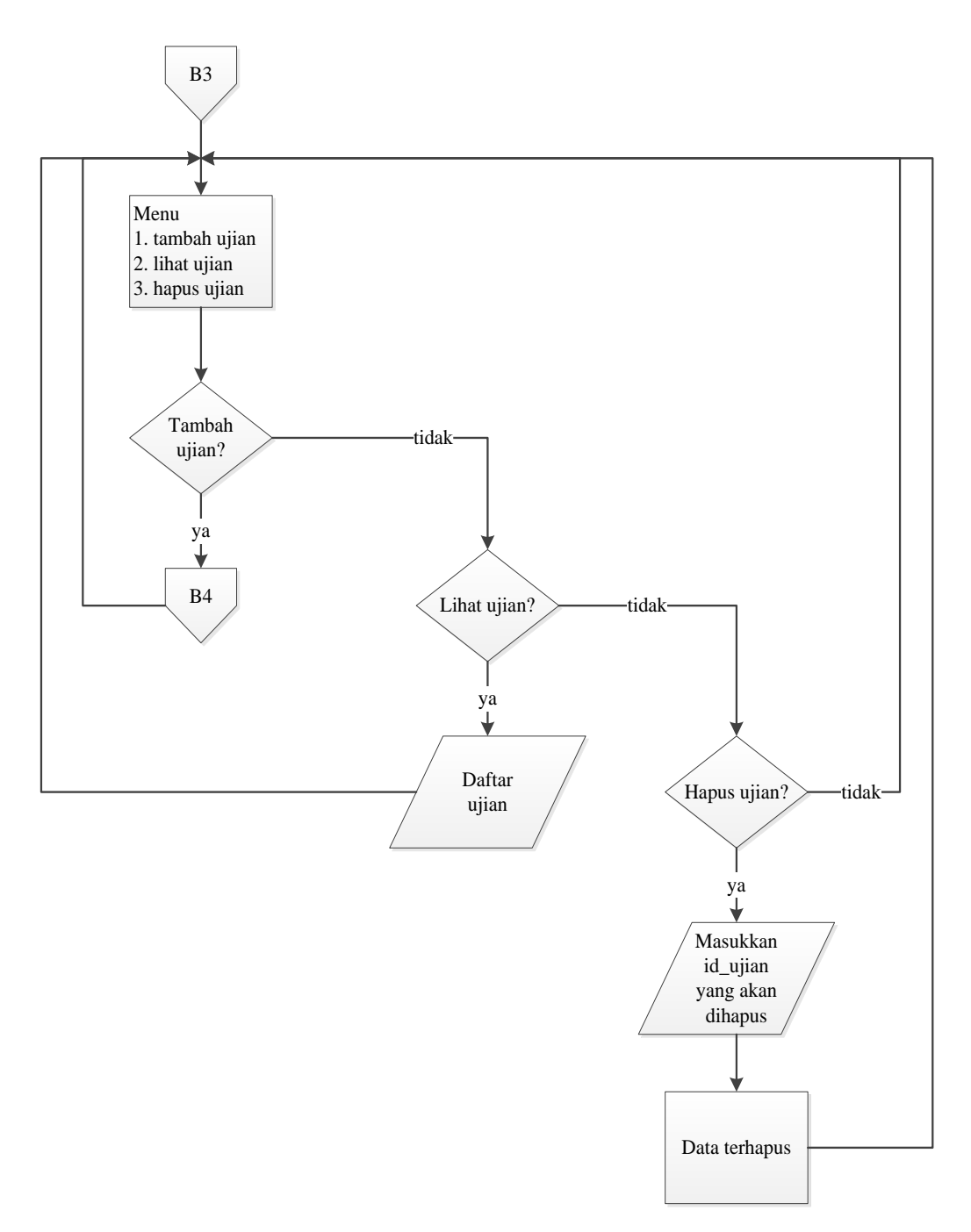

**Gambar 3.31** *Flowchart* Program *Connector* B3

Proses pada *connector* B4 yang menjelaskan tentang menu tambah ujian dapat dilihat pada Gambar 3.32.

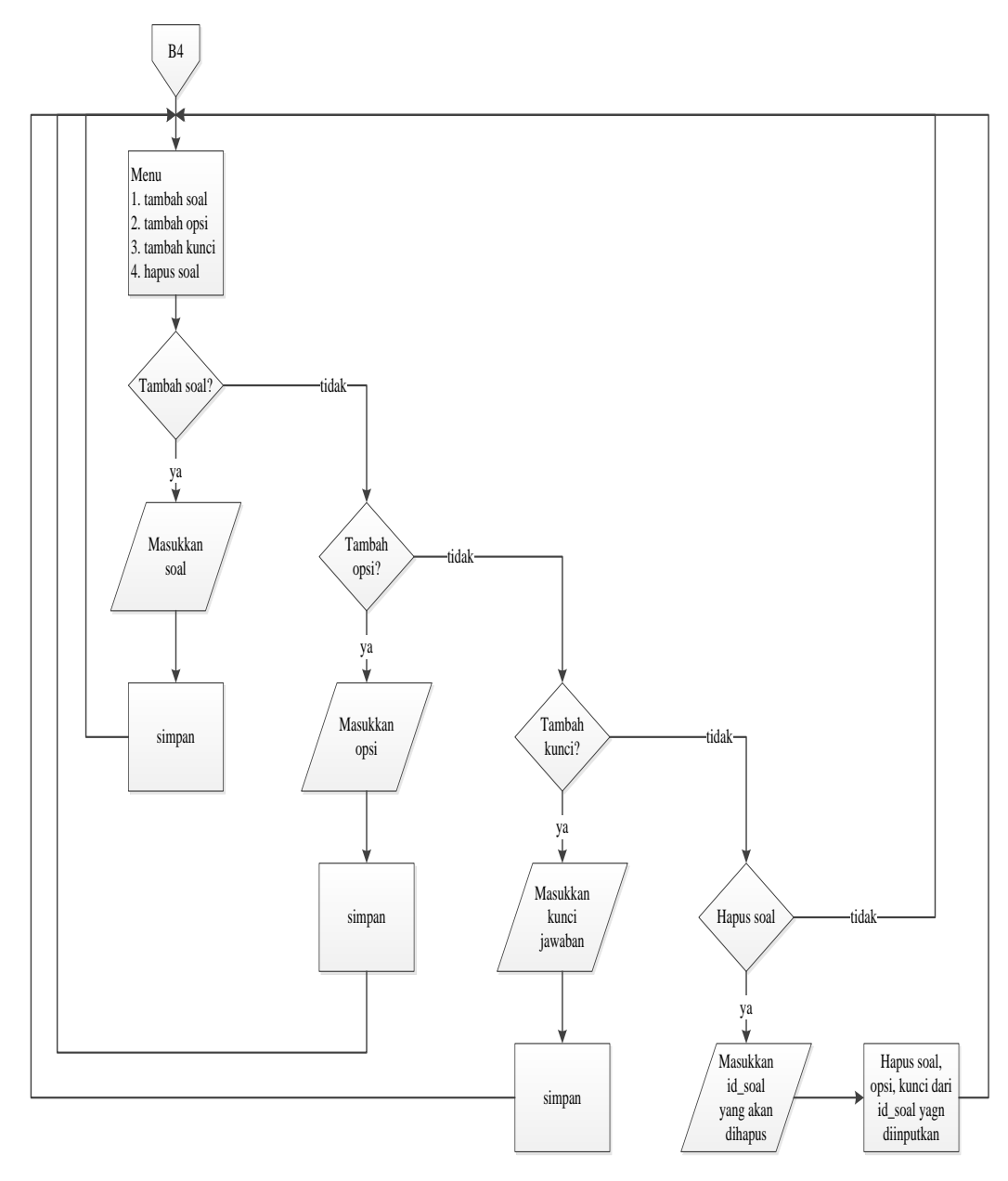

**Gambar 3.32** *Flowchart* Program *Connector* B4

Proses pada *connector* C yang menjelaskan tentang halaman mahasiswa dapat dilihat pada Gambar 3.33.

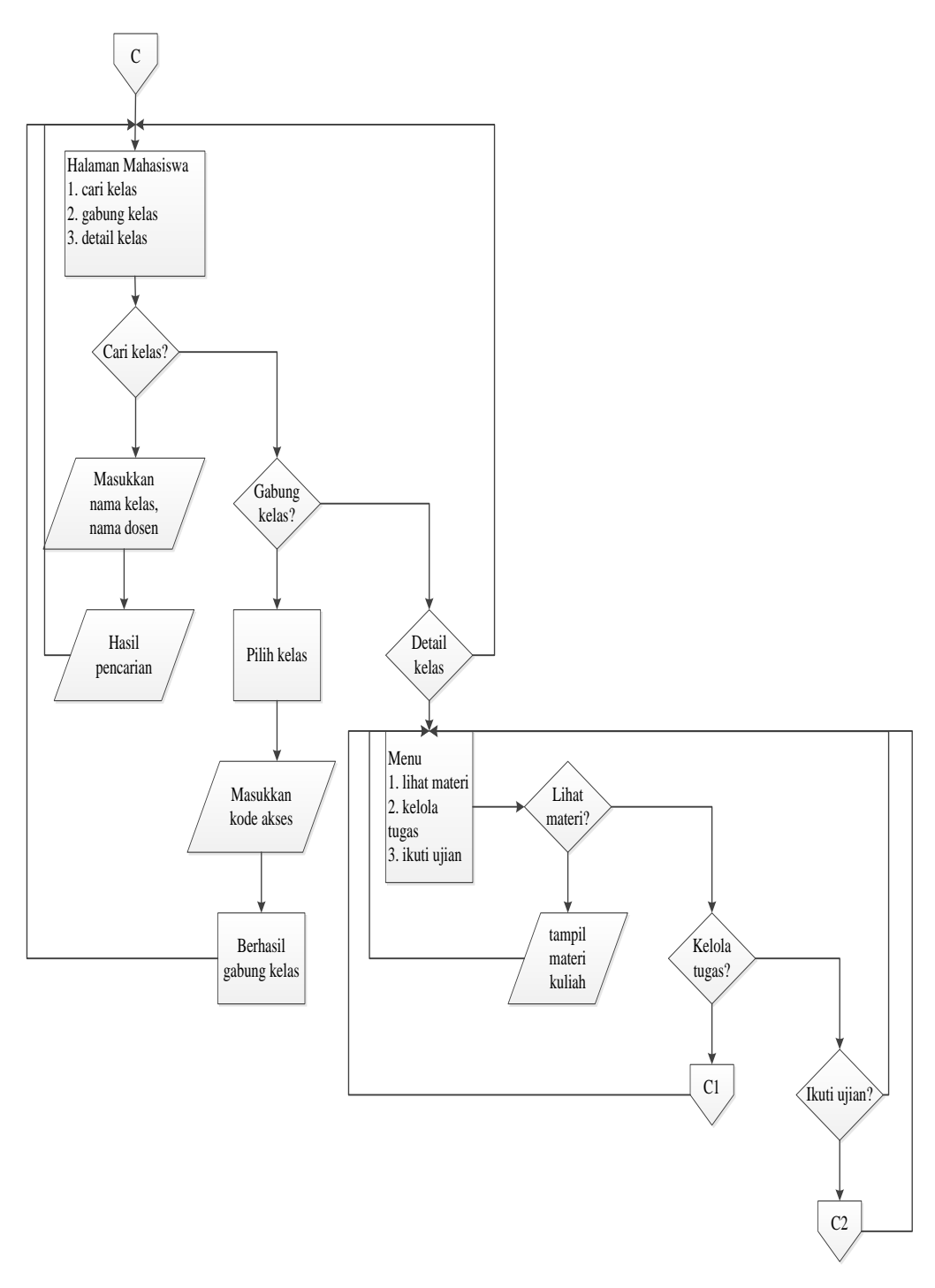

**Gambar 3.33** *Flowchart* Program *Connector* C

Proses pada *connector* C1 yang menjelaskan tentang kelola tugas mahasiswa dan C2 yang menjelaskan tentang proses ujian dapat dilihat pada Gambar 3.34 dan Gambar 3.35.

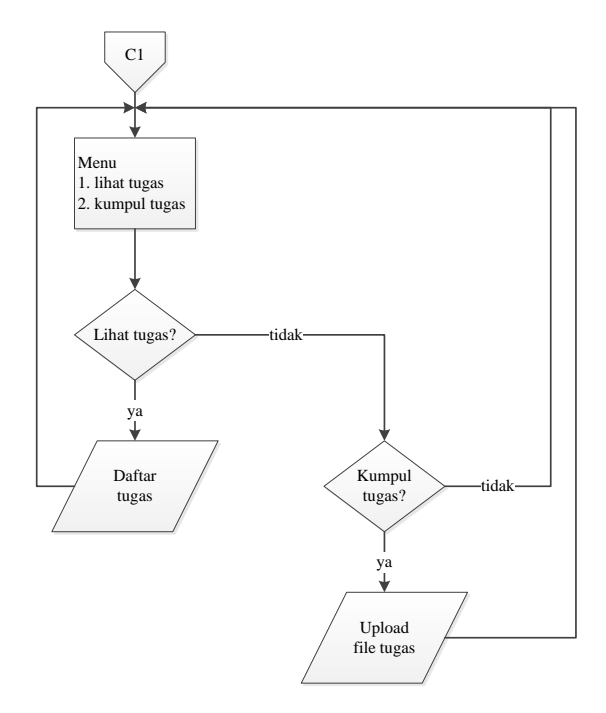

**Gambar 3.34** *Flowchart* Program *Connector* C1

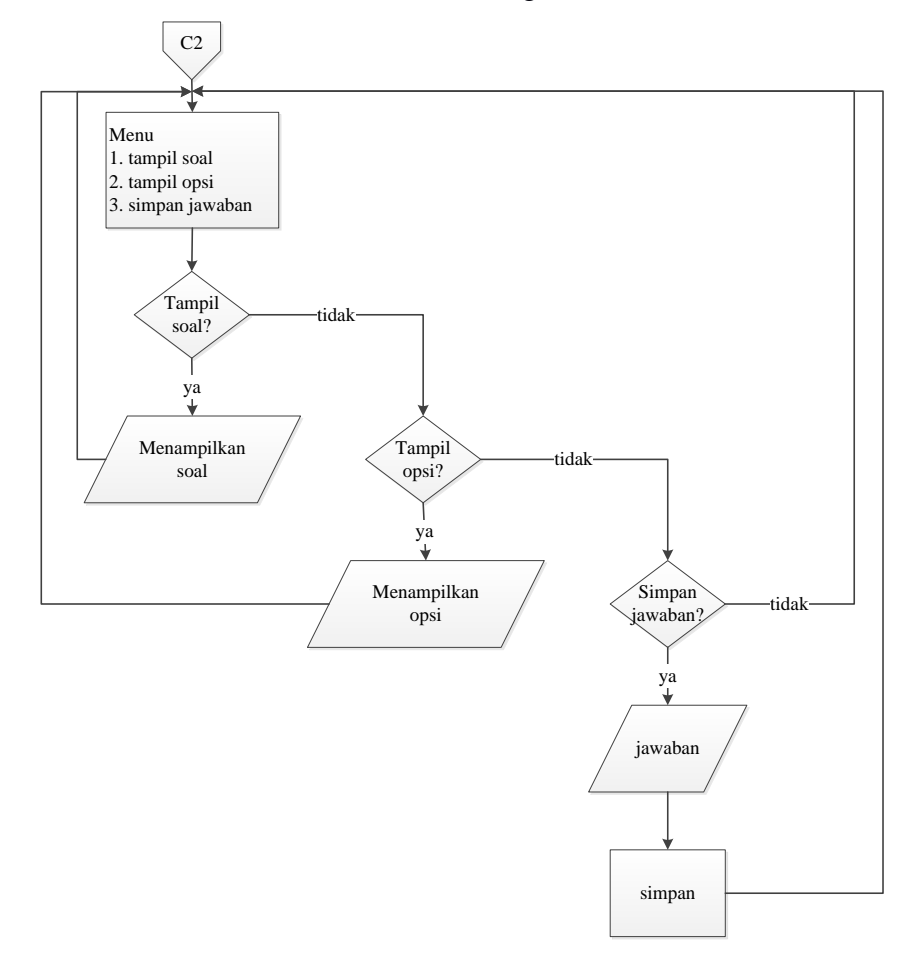

**Gambar 3.35** *Flowchart* Program *Connector* C2

### **3.3 Desain** *Layout Form,* **Proses dan** *Output*

### **3.3.1 Desain Halaman Utama**

Halaman utama adalah halaman yang sangat penting pada suatu sistem yang digunakan sebagai portal awal semua *user* mahasiswa masuk ke sistem. Halaman utama sistem *e-learning* sangat sederhana menyajikan *form login* untuk mahasiswa dan juga *slide show* gambar. Desain halaman utama diterangkan oleh Gambar 3.36.

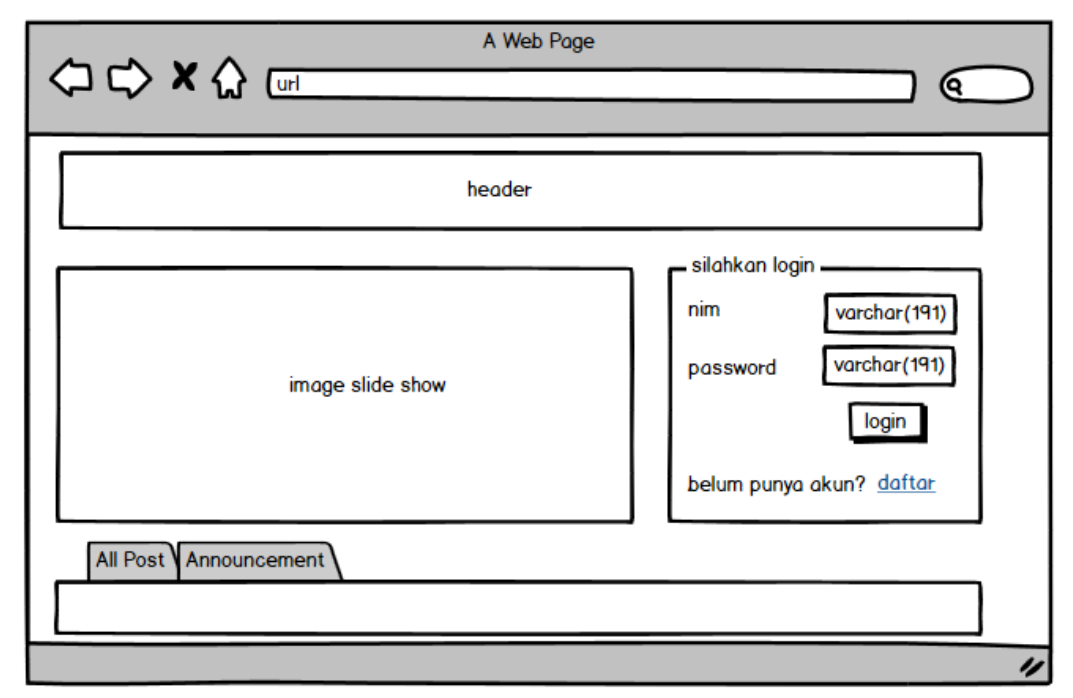

**Gambar 3.36** Desain Halaman Utama Sistem *E-learning*

### **3.3.2 Desain** *Form* **Pendaftaran Mahasiswa**

*Form* pendaftaran Mahasiswa merupakan *form* yang digunakan mahasiswa melakukan registrasi agar bisa mengakses *e-learning*, dengan *form* pendaftaran ini mahasiswa harus memasukkan biodata-biodata yang diperlukan dalam sistem seperti nim, nama, *password*, alamat, tanggal lahir dan lain sebagainya. Desain *form*  pendaftaran dapat dilihat pada Gambar 3.37.

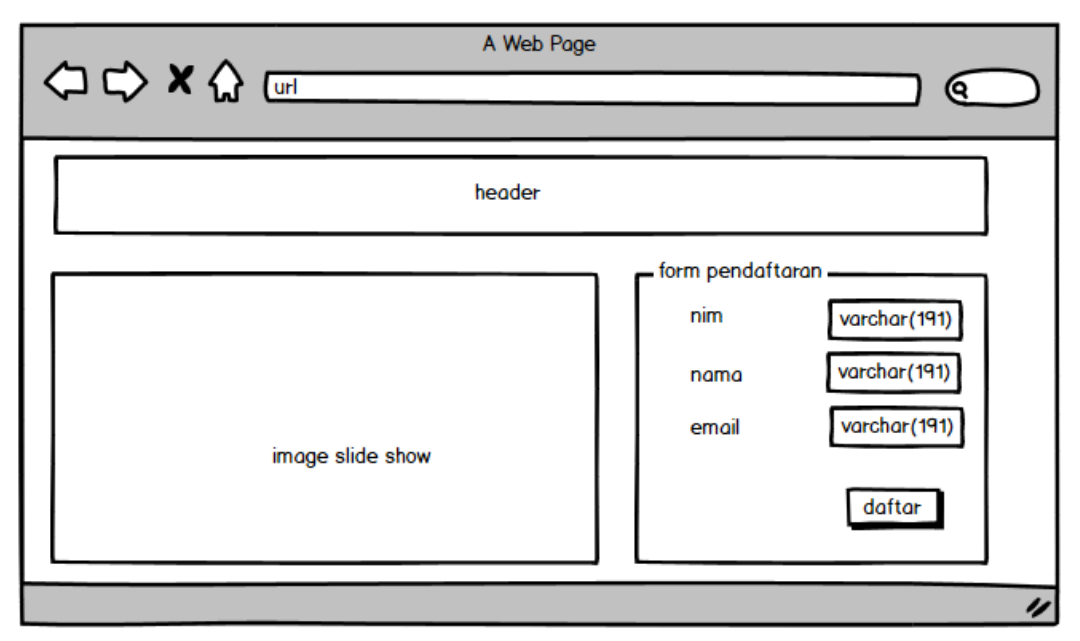

**Gambar 3.37** Desain Halaman *Form* Pendaftaran Mahasiswa

## **3.3.3 Desain Halaman** *Login* **Dosen**

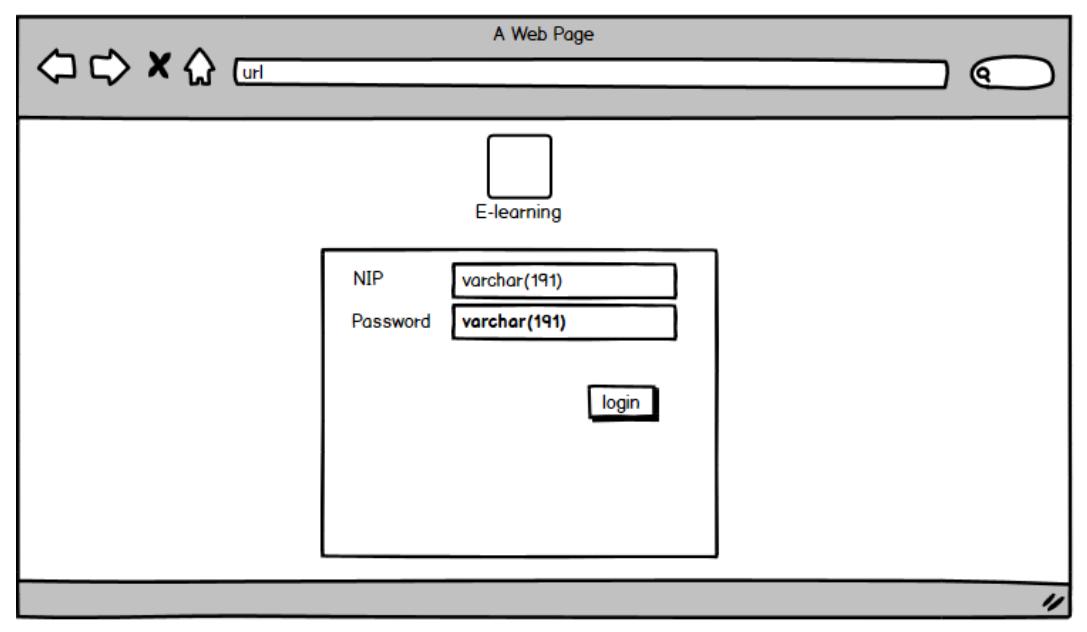

## **Gambar 3.38** Desain Halaman Utama Dosen

Gambar 3.38 menunjukkan antarmuka dari laman utama aktor dosen sistem *e-learning*. Halaman utama dosen berisi *form login*, hal tersebut dikarenakan untuk mengakses fitur-fitur dosen seperti mengelola kelas, dosen harus login terlebih dahulu.

### **3.3.4 Desain Halaman** *Login* **Admin**

Halaman login admin hampir sama dengan halaman utama dosen. Akan tetapi pada *form login* admin, pengguna diharuskan mengisi *username* dan password. Halaman utama wakil rektor III dapat dilihat pada Gambar 3.39.

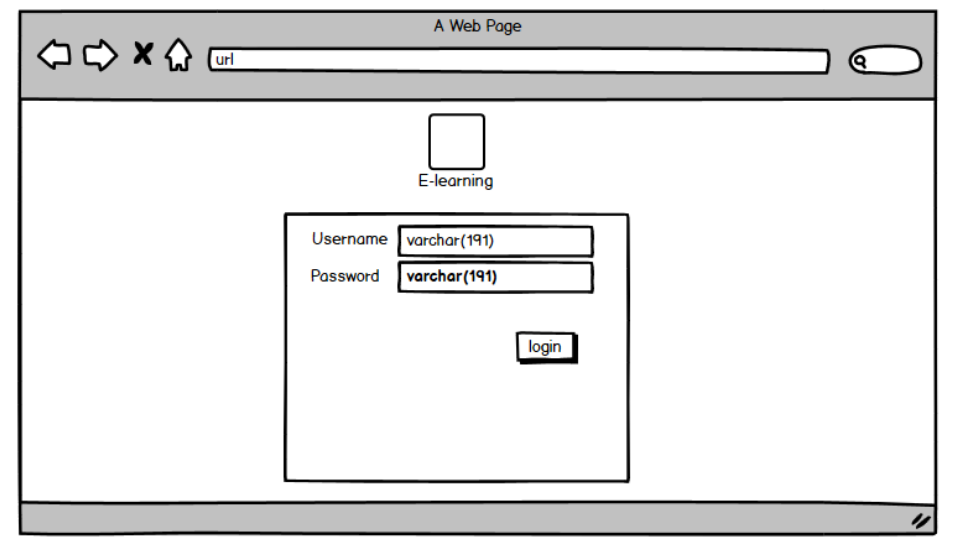

**Gambar 3.39** Desain Halaman *Login* Admin

### **3.3.5 Desain Halaman Utama Admin**

Halaman utama admin memiliki 5 menu utama yang meliputi: menu beranda, menu daftar administrator, menu daftar dosen pengajar, menu daftar mahasiswa, dan menu daftar kelas. Selain itu, halaman beranda admin adalah halaman yang berisi grafik peserta kelas dan daftar akun yang menunggu verifikasi Halaman utama admin dapat dilihat pada Gambar 3.40.

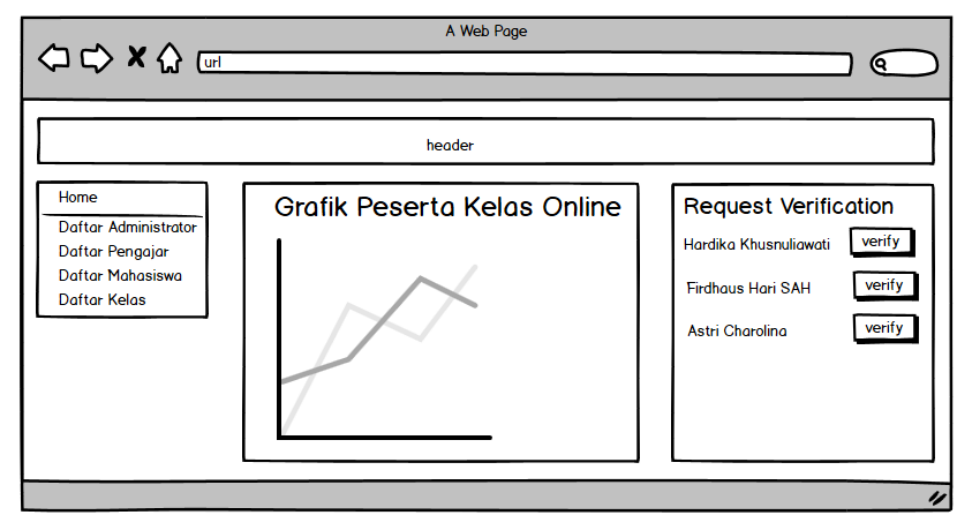

**Gambar 3.40** Desain Halaman Utama Admin

### **3.3.6 Desain Halaman Utama Mahasiswa**

Berbeda dengan halaman utama *admin* maupun halaman utama dosen, halaman utama mahasiswa yang ditunjukkan oleh Gambar 3.41 memiliki 3 menu yang terdiri dari menu beranda, menu daftar semua kelas, menu kelas yang diambil oleh mahasiswa tersebut. Selain itu, pada beranda terdapat informasi tugas dan ujian yang sedang aktif.

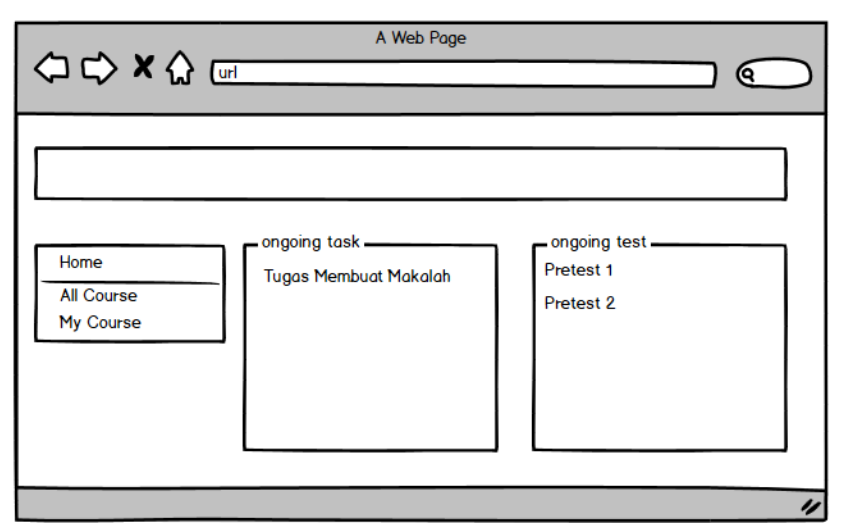

**Gambar 3.41** Desain Halaman Utama Mahasiswa

## **3.3.7 Desain Halaman** *Maintenance* **Kelas**

Halaman *maintenance* kelas merupakan halaman yang digunakan aktor dosen untuk melihat menu yang ada pada setiap kelas. Halaman *Maintenance* Kelas dapat diakses dengan klik nama kelas yang terdapat pada menu kiri halaman utama dosen. Desain halaman *maintenance* kelas ditunjukkan oleh Gambar 3.42.

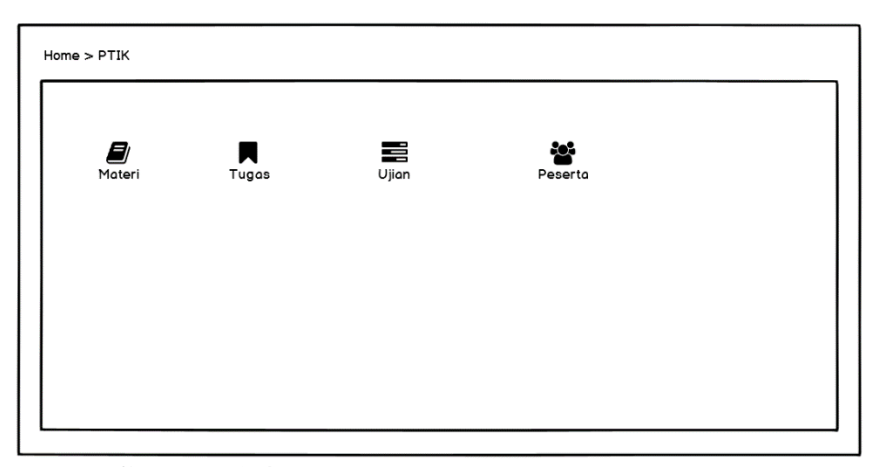

**Gambar 3.42** Desain Halaman *Maintenance* Kelas

Sedangkan format *form* tambah kelas menggunakan *form modal* seperti ditunjukkan oleh Gambar 3.43.

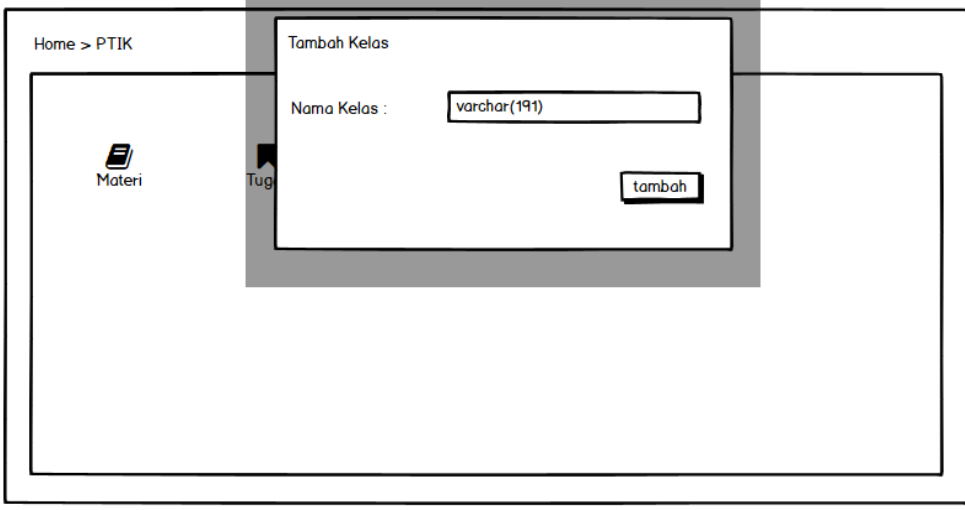

**Gambar 3.43** Desain Halaman Tambah Kelas

### **3.3.8 Desain Halaman** *Maintenance* **Data Materi**

Halaman *maintenance* data materi merupakan halaman yang digunakan aktor dosen untuk *input/*tambah data, *edit,* dan cari data materi dengan cara menekan *button* terkait yang telah disediakan oleh sistem. Halaman *Maintenance* data materi dapat diakses dengan klik menu "Materi" yang terdapat pada detail kelas. Gambar halaman *maintenance* data materi ditunjukkan oleh Gambar 3.44.

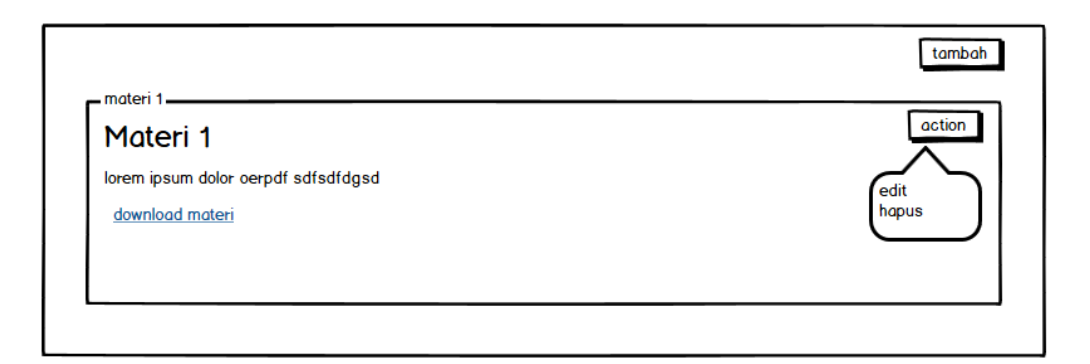

**Gambar 3.44** Desain Halaman *Maintenance* Data Materi

Format *form* input/tambah maupun *edit* data materi menggunakan *form modal* dan dapat dilihat pada Gambar 3.45 di bawah ini.

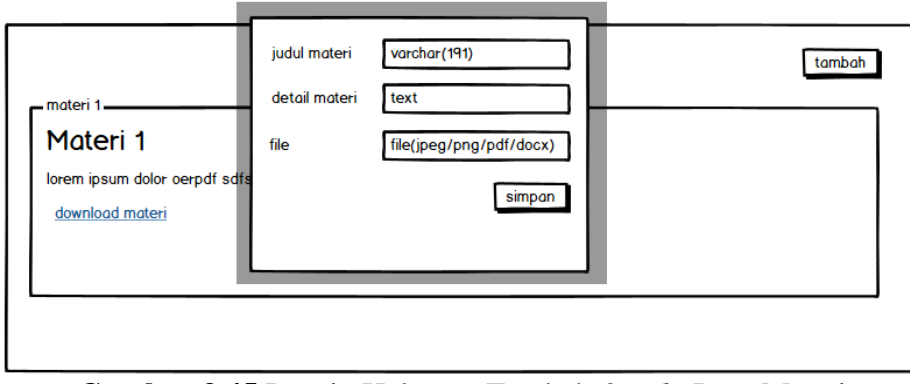

**Gambar 3.45** Desain Halaman Tambah & *Edit* Data Materi

## **3.3.9 Desain Halaman** *Maintenance* **Tugas**

Halaman *maintenance* tugas merupakan halaman yang digunakan aktor dosen untuk *input/*tambah data, *edit,* dan mencari data tugas dengan cara menekan *button* terkait yang telah disediakan oleh sistem. Halaman *Maintenance* data tugas dapat diakses dengan klik menu "Tugas" yang terdapat pada detail kelas. Gambar halaman *maintenance* data materi ditunjukkan oleh Gambar 3.46.

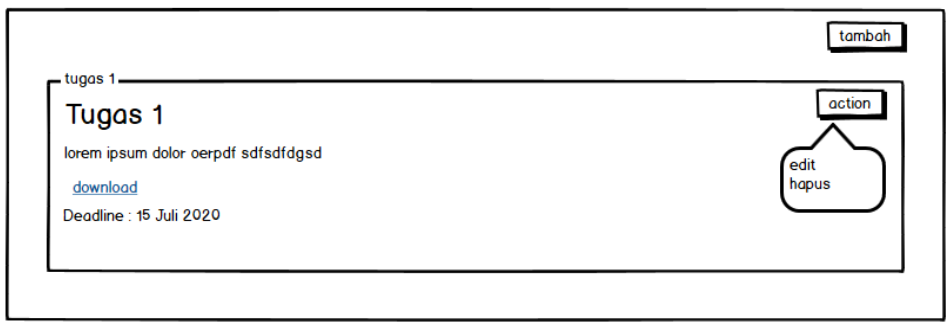

**Gambar 3.46** Desain Halaman *Maintenance* Data Tugas

Format *form* input/tambah maupun *edit* data materi menggunakan *form modal* dan dapat dilihat pada Gambar 3.47 di bawah ini.

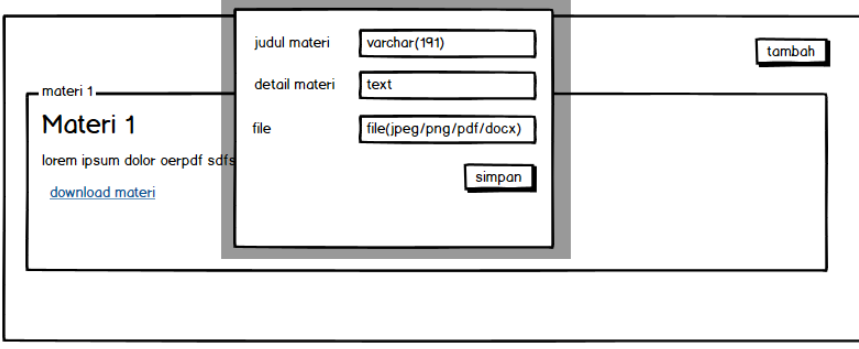

**Gambar 3.47** Desain Halaman Tambah & *Edit* Data Tugas

## **3.3.10 Desain Halaman** *Maintenance* **Ujian**

Halaman *maintenance* ujian merupakan halaman yang digunakan dosen untuk melihat, mencari dan menambahkan data ujian. Halaman *Maintenance setting* fakultas per periode dapat diakses dengan klik menu "Ujian" yang terdapat pada detail kelas. Halaman *maintenance* ujian dapat dilihat pada Gambar 3.48 berikut.

|                        | tambah ujian       |
|------------------------|--------------------|
|                        | $\triangle$ Action |
| Judul Ujian<br>Ujian 1 | ☑                  |
|                        |                    |
|                        |                    |
|                        |                    |
|                        |                    |
|                        |                    |
|                        |                    |
|                        |                    |

**Gambar 3.48** Desain Halaman *Maintenance* Ujian

Berikut ini desain antarmuka ketika dosen melakukan tambah data ujian ditunjukkan oleh Gambar 3.49.

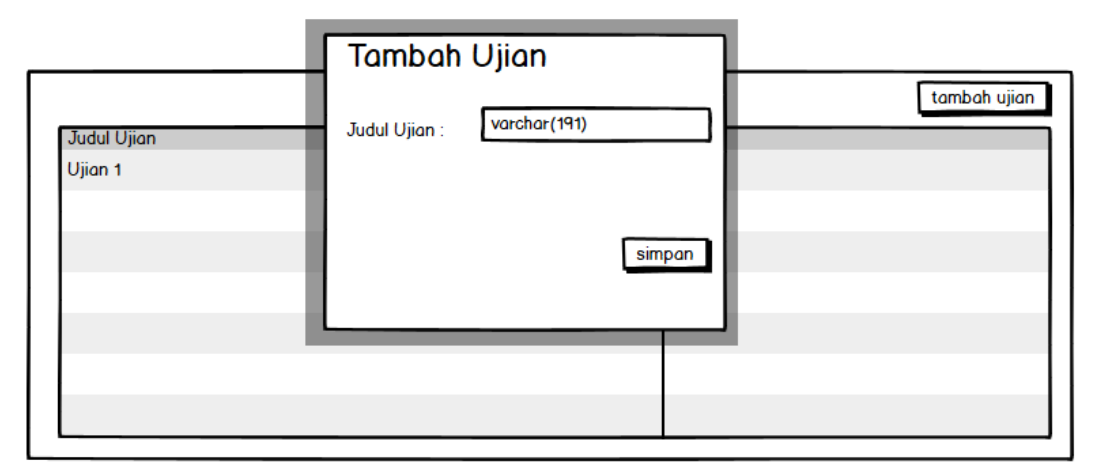

**Gambar 3.49** Desain Halaman Tambah Ujian

## **3.3.11 Desain Halaman Detail Ujian**

Halaman detail ujian merupakan halaman yang digunakan aktor dosen untuk melihat bank soal dan menambahkan pengaturan ujian. Terdiri dari 2 *tab*  *page*, *tab* pertama berisi Bank Soal. Gambar halaman bank soal dapat dilihat pada Gambar 3.50 di bawah ini.

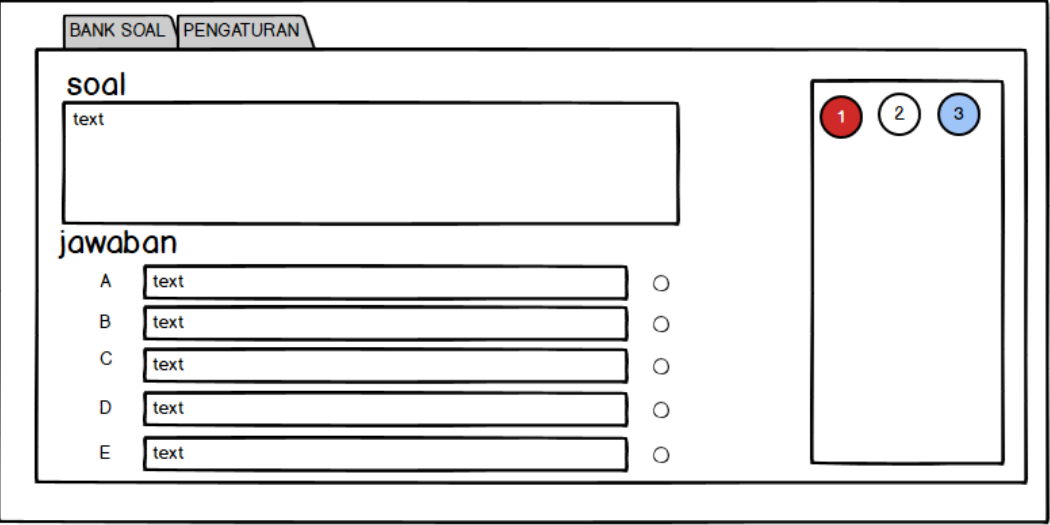

**Gambar 3.50** Desain Halaman Bank Soal

Sedangkan pada *tab* Pengaturan berisi pengaturan ujian yang ditunjukkan oleh Gambar 3.51.

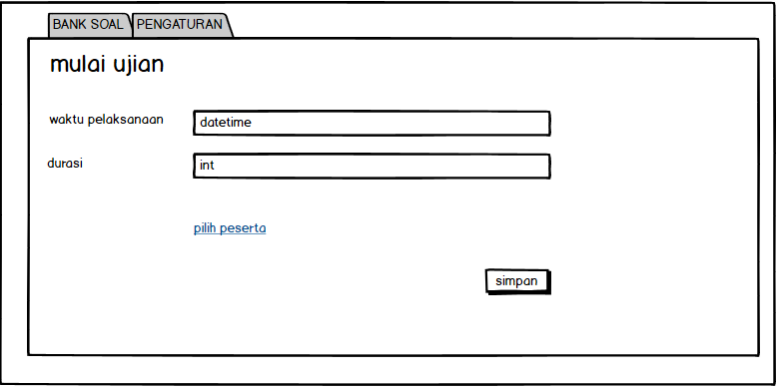

**Gambar 3.51** Desain Halaman Pengaturan Ujian

## **3.3.12 Desain Halaman** *Maintenance* **Hasil Ujian**

Halaman *maintenance* hasil ujian merupakan halaman yang digunakan dosen untuk melihat hasil ujian yang sudah dilaksanakan. Gambar halaman *maintenance* hasil ujian dapat dilihat pada Gambar 3.52 di bawah ini.

| Tanggal Pelaksanaan Ujian          | Action $\blacktriangledown$ |  |
|------------------------------------|-----------------------------|--|
| < <tanggal ujian="">&gt;</tanggal> | lihat detail                |  |
| < <tanggal ujian="">&gt;</tanggal> | lihat detail                |  |
|                                    |                             |  |
|                                    |                             |  |
|                                    |                             |  |
|                                    |                             |  |
|                                    |                             |  |
|                                    |                             |  |

**Gambar 3.52** Desain Halaman *Maintenance* Hasil Ujian

Berikut ini desain antarmuka ketika dosen melihat detail dari hasil ujian, ditunjukkan oleh Gambar 3.53.

| <b>NIM</b>         |                     | Nama Nilai Pilihan Ganda | Nilai Uraian |
|--------------------|---------------------|--------------------------|--------------|
| $\leq$ cnim $\geq$ | $<$ nama $>$ $>$ 80 |                          | koreksi      |
| $\leq$ nim $\geq$  | $<$ nama $>$ $ 80$  |                          | 85           |
|                    |                     |                          |              |
|                    |                     |                          |              |
|                    |                     |                          |              |
|                    |                     |                          |              |
|                    |                     |                          |              |
|                    |                     |                          |              |

**Gambar 3.53** Desain Halaman Detail Hasil Ujian

Pada gambar diatas, di dalam tabel terdapat kolom nilai uraian, nilai uraian tersebut berasal dari hasil koreksi yang dilakukan oleh dosen. Halaman koreksi soal uraian dapat dilihat dengan meng-klik tombol di kolom tersebut. Tampilan antarmuka halaman koreksi soal uraian dapat dilihat pada Gambar 3.54.

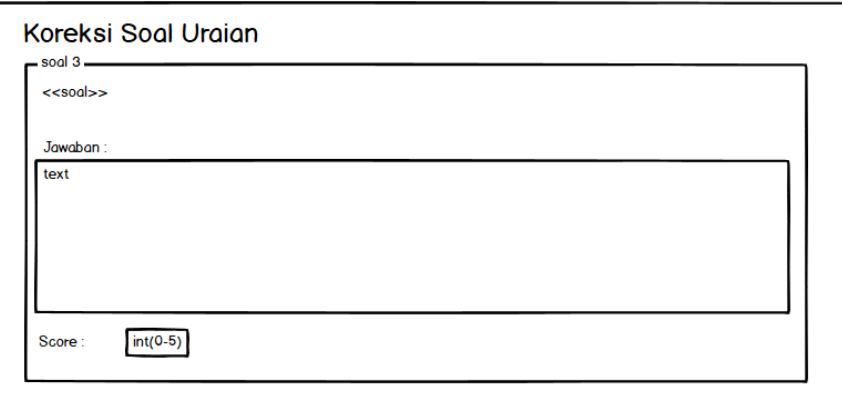

**Gambar 3.54** Desain Halaman Koreksi Soal Uraian

### **3.3.13 Desain Halaman Detail Kelas Mahasiswa**

Halaman verifikasi detail kelas mahasiswa pada Gambar 3.55 merupakan halaman yang didesain untuk melihat daftar materi, tugas dan ujian.

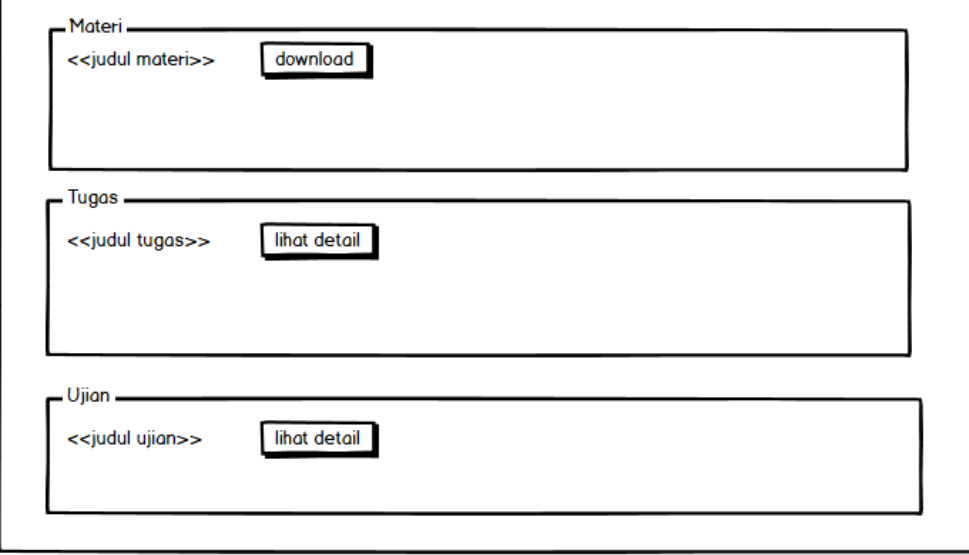

**Gambar 3.55** Desain Halaman Detail Kelas Mahasiswa

## **3.3.14 Desain Halaman Detail Tugas**

Halaman detail tugas adalah halaman yang digunakan aktor mahasiswa untuk melihat detail tugas yang diberikan dosen dan meng-*upload file* tugas. Halaman detail tugas dapat diakses dengan klik "*Show detail*" yang terdapat pada tiap judul tugas. Tampilan antarmuka halaman detail tugas dapat dilihat pada Gambar 3.56 berikut.

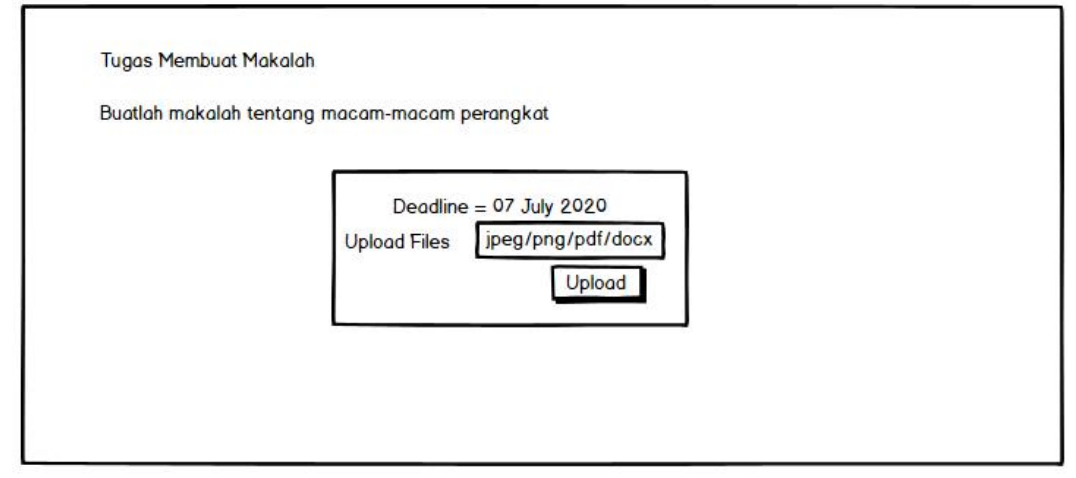

**Gambar 3.56** Desain Halaman Detail Tugas

## **3.3.15 Desain Halaman Detail Ujian**

 Halaman detail ujian adalah halaman yang digunakan aktor mahasiswa untuk mengikuti ujian yang diadakan oleh dosen. Halaman detail ujian dapat diakses dengan klik detail dari daftar ujian yang ada. Desain tersebut dapat dilihat pada Gambar 3.57.

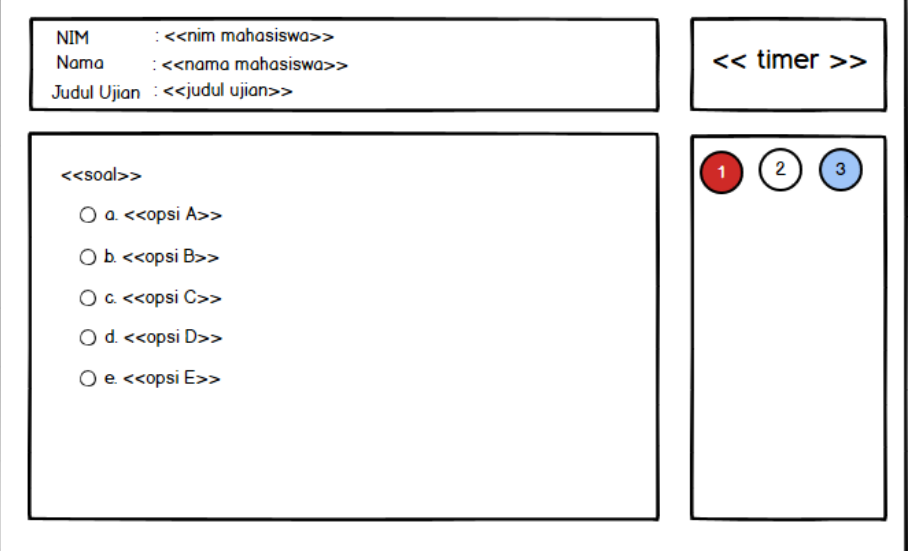

**Gambar 3.57** Desain Halaman Detail Ujian

Apabila mahasiswa menekan tombol untuk mengakhiri ujian, akan muncul *alert box* seperti pada Gambar 3.58.

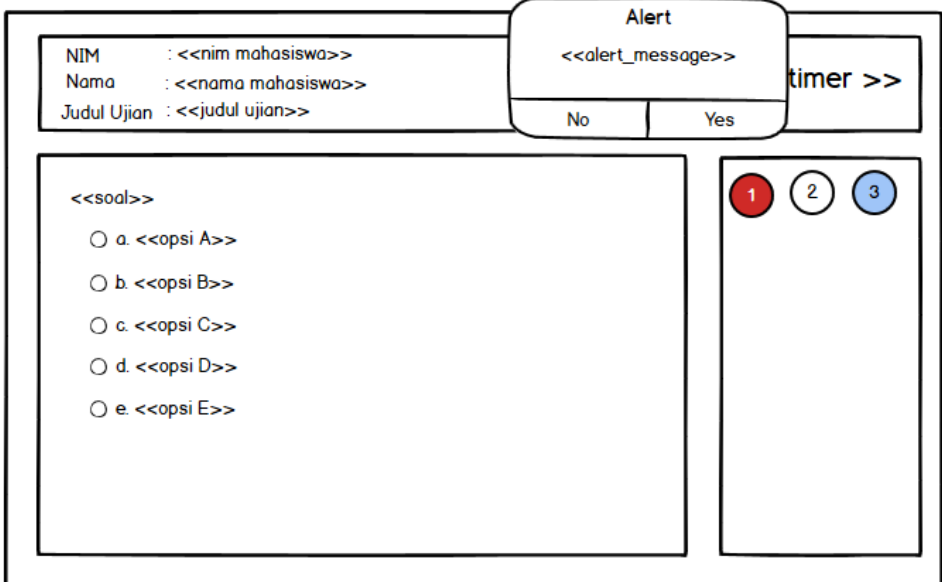

**Gambar 3.58** Desain Halaman Ujian dengan *alert box*

Apabila mahasiswa setuju untuk mengakhiri ujian, maka setelah itu mahasiswa otomatis keluar dari halaman ujian dan kembali ke halaman daftar ujian. Mahasiswa dapat melihat *score* dari soal bertipe pilihan ganda pada detail ujian.

### **3.3.16 Desain Halaman List Administrator**

Halaman list administrator adalah halaman yang digunakan aktor administrator untuk melihat dan menambahkan administrator. Halaman ini dapat diakses dengan klik menu "List Administrator". Tampilan antarmuka halaman list administrator dapat dilihat pada Gambar 3.59 berikut.

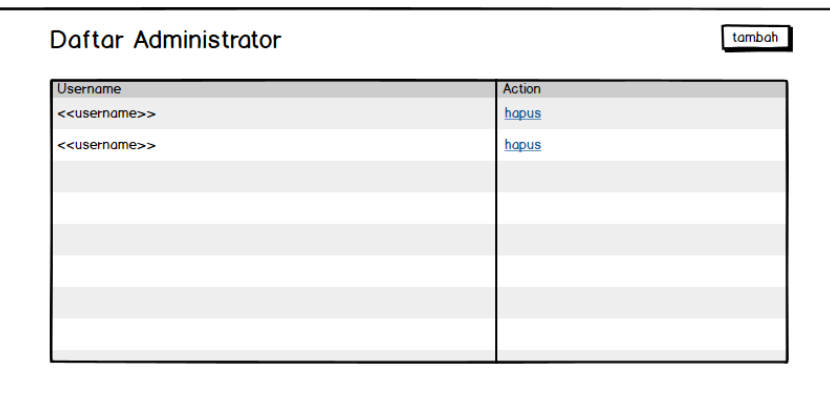

**Gambar 3.59** Desain Halaman List Administrator

## **3.3.17 Desain Halaman List Dosen Pengajar**

Halaman list dosen pengajar adalah halaman yang digunakan aktor administrator untuk melihat dan mem-verifikasi dosen pengajar. Halaman ini dapat diakses dengan klik menu "List Dosen". Tampilan antarmuka halaman list dosen dapat dilihat pada Gambar 3.60 berikut.

| Nama                         | <b>NIDN</b> Email                       |                                             | <b>Status</b> |
|------------------------------|-----------------------------------------|---------------------------------------------|---------------|
| < <nama dosen="">&gt;</nama> |                                         | < <nidn>&gt; &lt;<email>&gt;</email></nidn> | verified      |
| < <nama dosen="">&gt;</nama> | < <nidn>&gt; <email>&gt;</email></nidn> |                                             | unverified    |
|                              |                                         |                                             |               |
|                              |                                         |                                             |               |
|                              |                                         |                                             |               |
|                              |                                         |                                             |               |
|                              |                                         |                                             |               |
|                              |                                         |                                             |               |

**Gambar 3.60** Desain Halaman List Pengajar

Terdapat tombol *verify* pada list dosen yang dapat digunakan untuk mem-verifikasi data dosen tersebut. Tampilan antarmuka pada saat melakukan verifikasi pada Gambar 3.61.

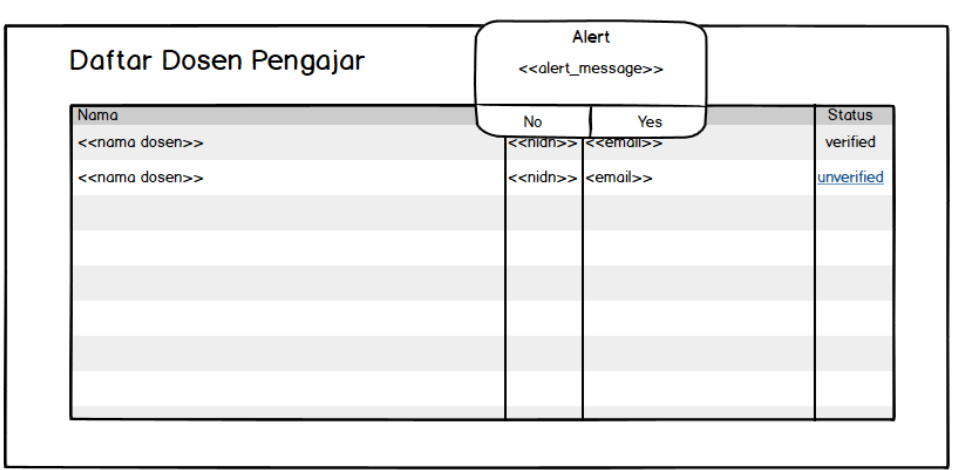

**Gambar 3.61** Desain Halaman Verifikasi Dosen

## **3.3.18 Desain Halaman Master** *Image*

Halaman Master *Image* adalah halaman yang berisi daftar gambar yang akan ditampilkan di *homepage* sistem e-elarning Universitas Sahid Surakarta. Tampilan desain halaman ini terdapat di Gambar 3.62.

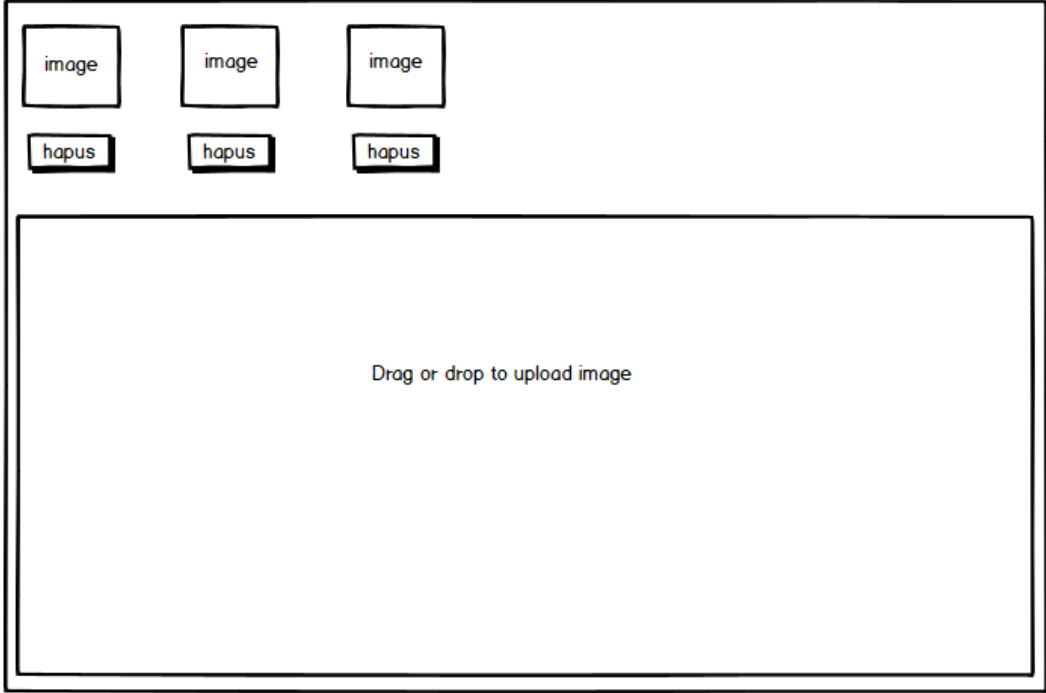

**Gambar 3.62** Desain Halaman Master *Image*

Di halaman ini admin dapat meng*-upload* gambar baru. Selain itu, admin juga dapat menghapus gambar yang sudah di-*upload* dengan menekan tombol hapus seperti pada Gambar 3.63 di bawah ini.

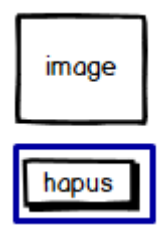

**Gambar 3.63** Desain Tombol Hapus Gambar

## **3.3.19 Desain Halaman Master Kategori** *Post*

Halaman Master Kategori *Post* merupakan halaman master data kategori post yang ditampilkan di *homepage*. Admin dapat melihat, menambahkan dan menghapus data kategori. Desain halaman ini dapat dilihat di Gambar 3.64.

| Nama Kategori                   | Action |
|---------------------------------|--------|
| < <nama kategori="">&gt;</nama> | detail |
| < <nama kategori="">&gt;</nama> | detail |
|                                 |        |
|                                 |        |
|                                 |        |
|                                 |        |
|                                 |        |
|                                 |        |

**Gambar 3.64** Desain Master Kategori *Post*

## **3.3.20 Desain Halaman Master** *Post*

Halaman Master *Post* merupakan halaman master data *post* yang ditampilkan di *homepage*. Admin dapat melihat, menambahkan dan menghapus data *post*. Desain halaman ini dapat dilihat di Gambar 3.65.

|  | <b>Action</b>                                                                     |
|--|-----------------------------------------------------------------------------------|
|  | ubah                                                                              |
|  |                                                                                   |
|  |                                                                                   |
|  |                                                                                   |
|  |                                                                                   |
|  |                                                                                   |
|  |                                                                                   |
|  |                                                                                   |
|  |                                                                                   |
|  | Deskripsi Kategori<br>< <deskripsi>&gt; &lt;<kategori>&gt;</kategori></deskripsi> |

**Gambar 3.65** Desain Master *Post*

## **3.3.21 Desain** *Output*

## **3.3.21.1 Desain** *Output Preview* **Soal**

Desain *output preview* soal adalah halaman yang digunakan aktor dosen untuk mencetak soal-soal pada ujian tertentu. Tombol cetak akan aktif apabila ujian tidak sedang dalam keadaan aktif. Desain *preview* soal ujian dapat dilihat pada Gambar 3.66.

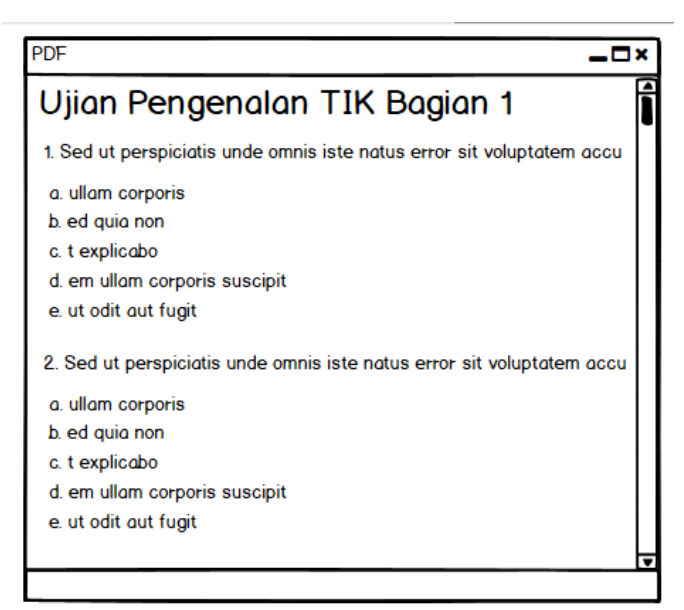

**Gambar 3.66** Desain *Preview* Soal Ujian

# **3.3.21.2 Desain** *Output Generate* **Hasil Ujian**

Desain *output* cetak hasil ujian berisi detail data mahasiswa beserta nilai pilihan ganda dan uraian yang diperoleh dari ujian. Desain cetak hasil ujian dapat dilihat pada Gambar 3.67.

| <b>Microsoft Excel</b>                      |  |                       |        |             |  |  |  |  |
|---------------------------------------------|--|-----------------------|--------|-------------|--|--|--|--|
| Insert Page Layout Formulas<br>File<br>Home |  |                       | Data   | <b>View</b> |  |  |  |  |
| <b>BIUS</b> Style v               0 C   国 © |  |                       |        |             |  |  |  |  |
| <b>Name</b><br>(NIM)                        |  | PG Score Uraian Score |        |             |  |  |  |  |
| Giacomo Guilizzoni(2016062013)              |  | 40 80                 |        |             |  |  |  |  |
| Marco Botton(2016062014)                    |  |                       | 38 100 |             |  |  |  |  |
| Mariah Maclachlan(2016062015)               |  | 41 75                 |        |             |  |  |  |  |
| Valerie Liberty(2016062016)                 |  | 80 70                 |        |             |  |  |  |  |
|                                             |  |                       |        |             |  |  |  |  |
|                                             |  |                       |        |             |  |  |  |  |
|                                             |  |                       |        |             |  |  |  |  |
|                                             |  |                       |        |             |  |  |  |  |
|                                             |  |                       |        |             |  |  |  |  |
|                                             |  |                       |        |             |  |  |  |  |

**Gambar 3.67** Desain Cetak Hasil Ujian